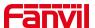

SIP Enable Call Forward on Disable Call Forward on Busy: Enable Call Forward on No Answer: Disable Call Forward on No 0 Enable Blocking Anonymous Call: Disable Blocking Anonymous Call Waiting On Code: Call Waiting Off Code: > Line Send Anonymous On Code: Send Anonymous Off Code: > Phone settings Enable Session Timer: Session Timeout: second(s) Enable BLF List: . BLE List Number: BLF Server: second(s) Keep Authentication: . Blocking Anonymous Call: RTP Encryption(SRTP): Disabled v @ Function Key User Agent: Specific Server Type: RFC3261 ▼ 0 Anonymous Call Standard: ٧ Local Port: 5060 Ring Type: . . Use Tel Call: . . Enable user=phone: Auto TCP . Enable PRACK: . 0

Picture 72 - Set BroadSoft server

.

Enable Rport:

If a Fanvil phone needs to use the SCA function, enable it for the phone set.
 Specifically, log in to the webpage of the phone set, choose [Line] >> [SIP] >> [Advanced Settings], and select Enable SCA. If SCA is not enabled, the registered line is private line.

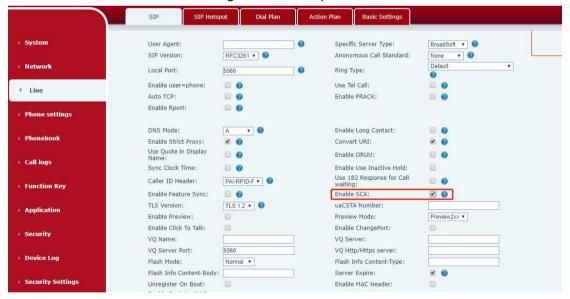

Picture 73 - Enable SCA

After an account is configured and successfully registered, you can configure DSS Keys as the lines which can enable Shared Call Appearanceas on the Function Key page to facilitate viewing the call status of the group. Each line key represents a call appearance. Understand the call status by referring to Appendix II 6.2.

To facilitate private hold, configure keys whose DSS Key is Private Hold on the Function Key page. Pay attention that the public hold key is the softkey [Hold] key

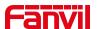

during a call.

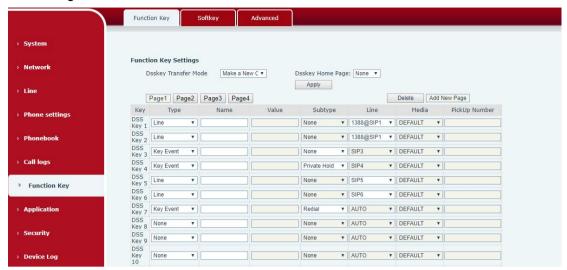

Picture 74 - Set Private Hold Function Key

 After each phone registered with the BroadSoft server is configured as above, the SCA function can be used.

#### 2) LED Status

To facilitate viewing the call status of a group, configure lines whose DSS Key is SCA. The following table describes the LEDs of lines in different states.

Table 10 - LED Status of SCA

| State & Direction           | Local Light          | Remote Light        |
|-----------------------------|----------------------|---------------------|
| Idle                        | Off                  | Off                 |
| Seized                      | Steady green         | Steady red          |
| Progressing (outgoing call) | Steady green         | Steady red          |
| Alerting (incoming call)    | Fast blinking green  | Fast blinking green |
| Active                      | Steady green         | Steady red          |
| Public Held (hold)          | Slow blinking green  | Slow blinking red   |
| Held-private (private hold) | Slow blinking yellow | Steady red          |
| Bridge-active (Barge-in)    | Steady green         | Steady red          |
| Bridge-held                 | Steady green         | Steady red          |

#### 3) Shared Call Appearance(SCA)

The following lists a couple of instances to facilitate understanding.

In the following scenarios, the manager and secretary register the same SCA account and the account is configured based on the preceding steps.

Scenario 1: When this account receives an incoming call, the phone sets of both the

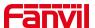

manager and the secretary will receive the call and ring. If the manager is busy, the manager can reject the call and the manager's phone set stops ringing but the secretary's phone set keeps ringing until the secretary rejects/answers the call or the call times out.

Scenario 2: When this account receives an incoming call, if the secretary answers the call first and the manager is required to answer the call, the secretary can press the Public Hold key to hold this call and notify the manager. The manager can press the line key corresponding to the SCA to answer the call.

Scenario 3: The manager is in an important call with a customer and needs to leave for a while. If the manager does not want others to retrieve this call, the manager can press the Private Hold key.

Scenario 4: The manager is in a call with a customer and requires the secretary to join the call to make records. The secretary can press the corresponding SCA line key to barge in this call.

## 10.8 Message

## 10.8.1 MWI (Message Waiting Indicator)

If the service of the lines supports voice message feature, when the user is not available to answer the call, the caller can leave a voice message on the server to the user. User will receive voice message notification from the server and device will prompt a voice message waiting icon on the standby screen.

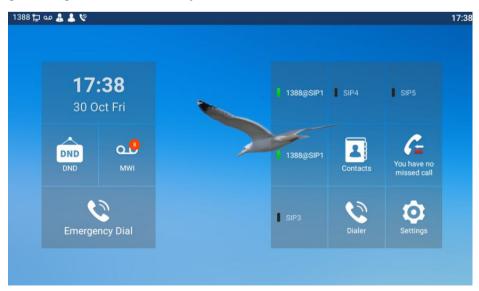

Picture 75 - New Voice Message Notification

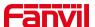

To listen to a voice message, the user must first configure the voicemail number. After the voicemail number is configured, the user can retrieve the voicemail of the default line.

When the phone is in the default standby state,

- The voicemail icon displays the number of unread voicemail messages.
- Click the icon to view the total number of voicemail messages, or listen to the messages directly in the voicemail interface

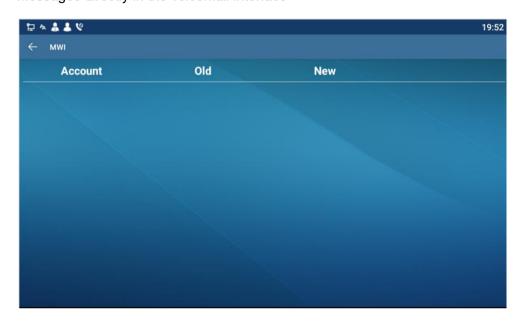

Picture 76 - Voice message interface

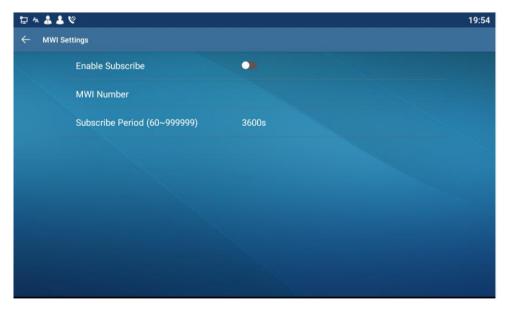

Picture 77 - Configure voicemail number

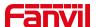

## 10.9 SIP Hotspot

SIP hotspot is a simple but practical function. With simple configurations, the SIP hotspot function can implement group ringing. SIP accounts can be expanded.

Set a phone as a SIP hotspot and other phones (B and C) as SIP hotspot clients. When somebody calls phone A, phone A, B, and C all ring. When any phone answers the call, other phones stop ringing. The call can be answered by only one phone. When B or C initiates a call, the SIP number registered by phone A is the calling number.

To set a SIP hotspot, register at least one SIP account.

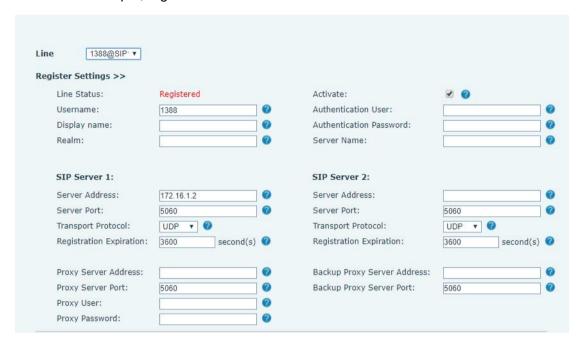

Picture 78 - Register SIP account

Table 11 - SIP hotspot Parameters

| Parameters     | Description                                                                       |
|----------------|-----------------------------------------------------------------------------------|
|                | If your phone is set to "SIP hotspot server", Device Table will display as Client |
| Device Table   | Device Table which connected to your phone.                                       |
|                | If your phone is set to "SIP hotspot client", Device Table will display as Server |
|                | Device Table which you can connect to.                                            |
| SIP hotspot    |                                                                                   |
| Enable hotspot | Set it to be Enable to enable the feature.                                        |
| Mode           | Choose hotspot, phone will be a "SIP hotspot server"; Choose Client, phone        |
| Wode           | will be a "SIP hotspot Client"                                                    |
|                | Either the Multicast or Broadcast is ok. If you want to limit the broadcast       |
| Monitor Type   | packets, you'd better use broadcast. But, if client choose broadcast, the SIP     |
|                | hotspot phone must be broadcast.                                                  |

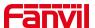

| Monitor Address                                                                    | The address of broadcast, hotspot server and hotspot client must be same.      |
|------------------------------------------------------------------------------------|--------------------------------------------------------------------------------|
| Local port Fill in the custom hotspot communication port. The server and client po |                                                                                |
| Local port                                                                         | need to be consistent                                                          |
| Name                                                                               | Fill in the name of the SIP hotspot, this configuration is used to distinguish |
| Name                                                                               | different hotspots under the network to avoid connection conflicts             |
| Line cottings                                                                      | Set whether to associate the SIP hotspot function on the corresponding SIP     |
| Line settings                                                                      | line                                                                           |

#### Configure SIP hotspot server:

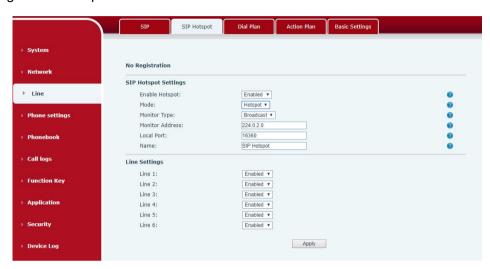

Picture 79 - SIP hotspot server configuration

### Configure SIP hotspot client:

As a SIP hotspot client, no SIP account needs to be set. The Phone set will automatically obtain and be configured a SIP account. On the SIP Hotspot tab page, set Mode to Client. The values of other options are the same as those of the hotspot.

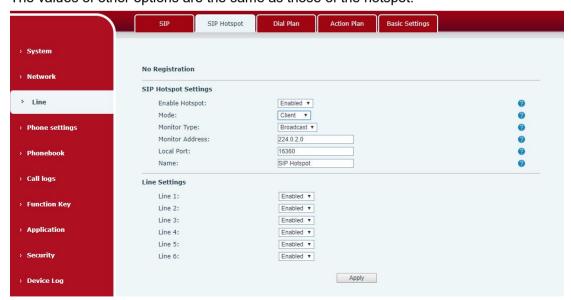

Picture 80 - SIP hotspot client configuration

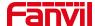

As the hotspot server, the default extension number is 0. When the phone is used as the client, the extension number is increased from 1, you can view the extension number through the [SIP Hotspot] page.

#### Call extension number:

- The hotspot server and the client can dial each other through the extension number.
- For example, extension 1 dials extension 0.

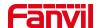

# 11 Phone Settings

## 11.1 Basic Settings

## 11.1.1 Language

The user can set the phone language through the phone interface and web interface.

• Phone interface: After resetting the factory settings, the user needs to set the language; when setting the language during standby, go to [Settings] [Language&input] Settings, as shown in the figure.

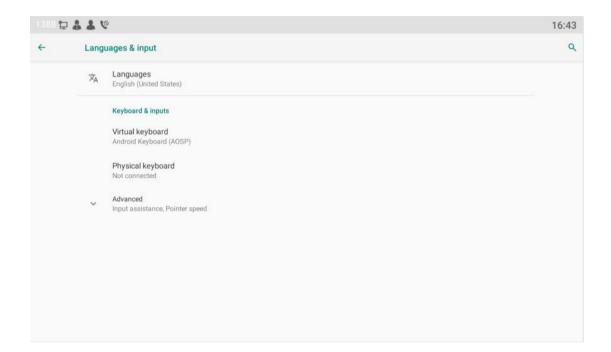

Picture 81 - Phone language setting

 Web interface: Log in to the phone webpage and set the language in the drop-down box at the top right corner of the page, as shown in the figure:

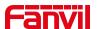

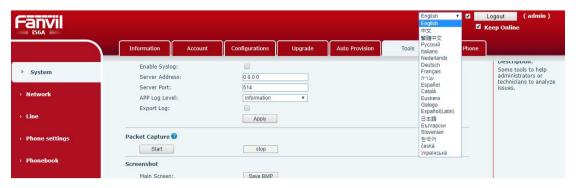

Picture 82 - Language setting on Web page

• The function box on the right side of the web interface language setting box is "Synchronize language to phone"; if selected, the phone language will be synchronized with the webpage language. If it is not selected, it will not be synchronized.

#### 11.1.2 Time & Date

Users can set the phone time through the phone interface and web interface.

Phone interface: When the phone is in the default standby state, press the
 [Settings] >> [Time & Date] to edit parameters, as shown in the figure:

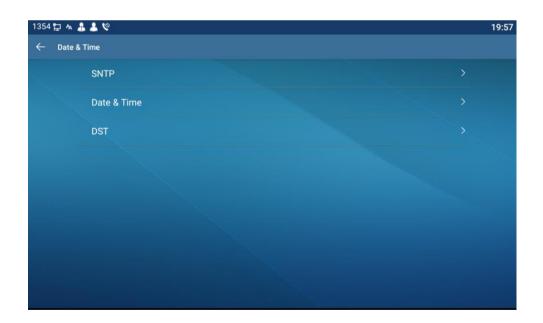

Picture 83 - Set time & date on phone

Webpage: Log in to the phone webpage and enter [Phone Settings] >>
 [Time/Date], as shown in the figure:

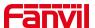

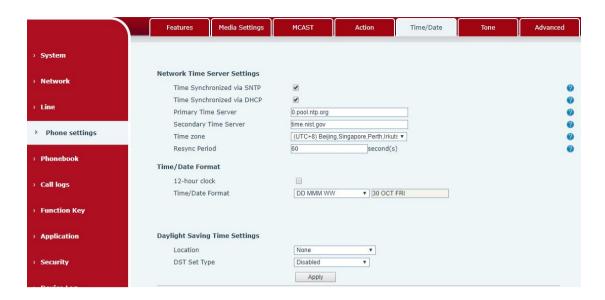

Picture 84 - Set time & date on webpage

Table 12 - Time Settings Parameters

| Parameters  | Description                                                  |
|-------------|--------------------------------------------------------------|
| Mode        | Auto/Manual                                                  |
|             | Auto: Enable network time synchronization via SNTP protocol, |
|             | default enabled.                                             |
|             | Manual: User can modify data manually.                       |
| SNTP Server | SNTP server address                                          |
| Time zone   | Select the time zone                                         |
| Time format | Select time format from one of the followings:               |
|             | ■ 1 JAN, MON                                                 |
|             | ■ 1 January, Monday                                          |
|             | ■ JAN 1, MON                                                 |
|             | ■ January 1, Monday                                          |
|             | ■ MON, 1 JAN                                                 |
|             | ■ Monday, 1 January                                          |
|             | ■ MON, JAN 1                                                 |
|             | ■ Monday, January 1                                          |
|             | ■ DD-MM-YY                                                   |
|             | ■ DD-MM-YYYY                                                 |
|             | ■ MM-DD-YY                                                   |
|             | ■ MM-DD-YYYY                                                 |
|             | ■ YY-MM-DD                                                   |
|             | ■ YYYY-MM-DD                                                 |
| Separator   | Choose the separator between year and moth and day           |

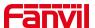

| 12-Hour Clock        | Display the clock in 12-hour format        |
|----------------------|--------------------------------------------|
| Daylight Saving Time | Enable or Disable the Daylight Saving Time |

### 11.1.3 **Screen**

The user can adjust the brightness of phone screen in LCD in two ways.

- Slide down the outgoing status bar page in standby mode. Slide down again to adjust phone brightness conveniently.
- Enter the [Settings] >> [Display], and then adjust the brightness.

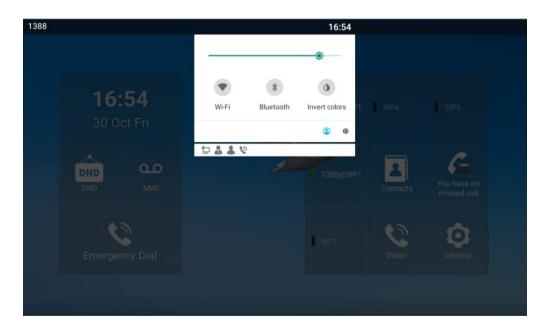

Picture 85 - Set screen parameters on phone

#### 11.1.3.1 Screen Saver

When the phone is in default standby state, press the function menu [settings]>>
 [Display] to enable the screen protection, as shown in the figure below:

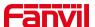

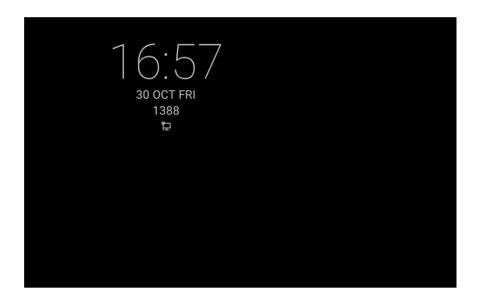

Picture 86 - Phone screen saver

## 11.1.4 Ring

When the device is in the default standby mode,

- Enter[ Settings] >> [Sound] >> [Tone] set promote tone
- The prompt tone contains Settings such as caller ring, notification ring, touch prompt tone, etc.

### 11.1.5 Voice Volume

When the device is in the default standby mode,

- Enter [ **Settings**] >> [**Sound**] item till you find [**Volume**] item.
- The prompt tone contains Settings such as caller ring, notification ring, touch prompt tone, etc.

### 11.1.6 **Reboot**

When the device is in the default standby mode,

- Enter [Settings] >> [Reboot] item.
- Click [Reboot] to indicate whether to restart the phone.
- Press [OK] to restart the phone or press [Cancel] to exit the prompt box to return to the configuration interface.

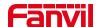

### 11.2 Phone book

#### 11.2.1 Local contact

Users can save contact information in the phone book and dial the contact's phone number directly in the phone book. The user can open the phone book by pressing the function menu button "contacts" in the default main interface.

By default, the phone book is empty, and users can add manually or add contacts to the phone book from the call log (or cloud phone book).

NOTICE! The device can save up to total 2000 contact records.

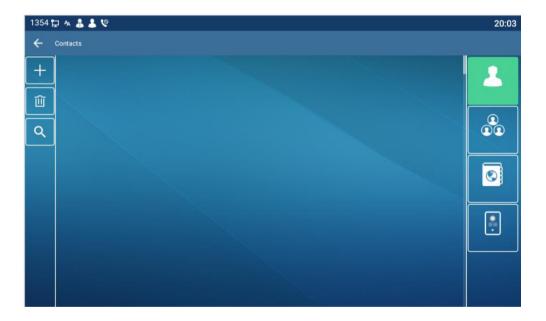

Picture 87 - Local Phone book

When there are contact records in the phone book, the contact records will be arranged in the alphabet order. User may browse the contacts with Swipe screen. The user can directly click the contact to call, or click the exclamation mark icon on the right to view the contact details.

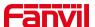

#### 11.2.1.1 Add / Edit / Delete Contact

Add a contact, click to enter the contact interface, select the first icon (contact icon, selected by default) and add the following contact information.

- Contact Name
- Tel. Number
- Mobile Number
- Other Number
- Line
- Ring Tone
- Contact Group
- Photo

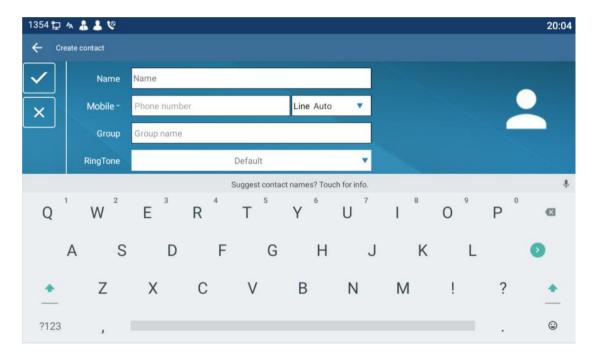

Picture 88 - Add New Contact

User can edit a contact by pressing [Edit] button.

Delete contact: The user can enter the delete contact list by pressing the [Delete] icon, and click the select all button to select all the contacts that you want to delete, or the check box after the user selects a contact; then press the delete icon again You will be prompted to delete the selected contact.

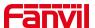

### 11.2.1.2 Add / Edit / Delete Group

By default, the group list is empty. Users can create their own group, edit group names, add or remove contacts from the group, and delete groups.

- Add group. In the contact list interface, press the "group" icon to switch to the group list. Click add button again to enter the page of creating groups.
- Delete groups, under groups list.
- To edit the group, press edit.

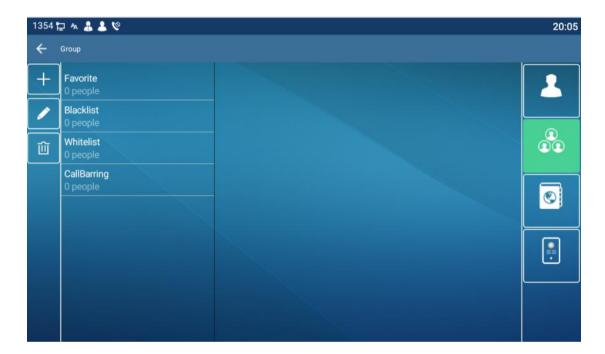

Picture 89 - Group List

#### 11.2.2 Black list

The device supports blacklist, such as the number added to the blacklist, the number of calls directly refused to the end, the end of the phone shows no incoming calls. (Blacklisted Numbers can be called out normally)

- There are multiple ways to add a number to Blacklist on the device. It can be added directly on [Contacts] icon >> [Group] icon>> [Blacklist].
- Select any number in the phone book (both local and network) for configuration addition.
- Select any number in the call log for configuration addition.

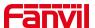

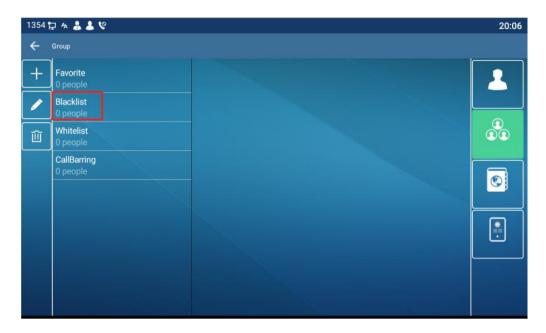

Picture 90 - Add Blacklist

- There are various ways to add number to the blacklist on web page, which can be
  added in the [Phone book] >> [Call list] >> [Restricted Incoming Calls].
- Select any number in the phone book (both local and network) for configuration addition.
- Select any number in the call log for configuration addition.

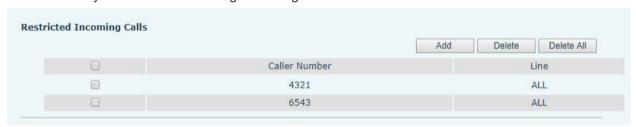

Picture 91 - Web Blacklist

### 11.2.3 Cloud Phone Book

### 11.2.3.1 Configure Cloud Phone book

Cloud phonebook allows user to configure the device by downloading a phonebook from a cloud server. This is convenient for office users to use the phonebook from a single source and save the effort to create and maintain the contact list individually. It is also a useful tool to synchronize his/her phonebook from a personal mobile phone to the device with Fanvil Cloud Phonebook Service and App which is to be provided publicly soon.

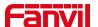

NOTICE! The cloud phonebook is ONLY temporarily downloaded to the device each time when it is opened on the device to ensure the user get the latest phonebook. However, the downloading may take a couple seconds depending on the network condition. Therefore, it is highly recommended for the users to save important contacts from cloud to local phonebook for saving download time.

Open cloud phonebook list, press[Contacts] icon>> [Network PhoneBook] in phonebook screen.

TIPS! The first configuration on cloud phone should be completed on Web page by selecting [PhoneBook] >> [Cloud Contacts]. The setting of addition/deletion on device could be done after the first setting on Web page.

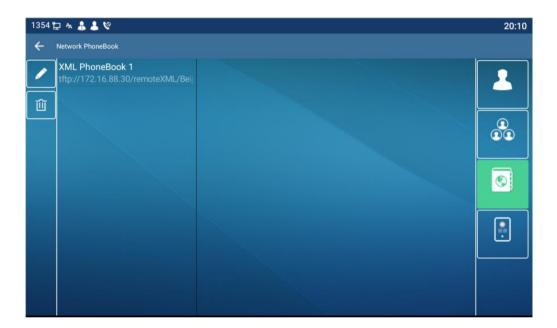

Picture 92 - Cloud phone book list

### 11.2.3.2 Downloading Cloud Phone book

In cloud phone book screen, user can open a cloud phone book by pressing the network phonebook. The device will start downloading the phone book. The user will be prompted with a warning message if the download fails,

Once the cloud phone book is downloaded completely, the user can browse the contact list and dial the contact number same as in local phonebook.

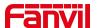

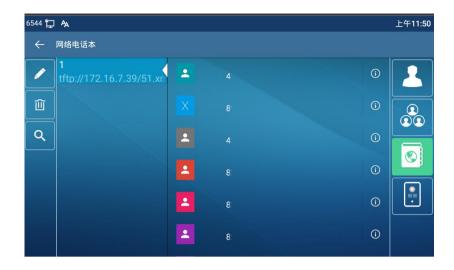

Picture 93 - Browsing Contacts in Cloud Phone book

## 11.3 Call log

The device can store up to 2000 call log records and user can open the call logs to check all incoming, outgoing, and missed call records by pressing [Missed call] icon.

In the call logs screen, user may browse the call logs with up/down swipe.

Each call log record is presented with 'call type' and 'call party number / name'. User can check further call log detail by pressing [Info] icon and dial the number with pressing the call log, or add the call log number to phonebook with pressing [Info] Icon >> [Add to Contact].

User can delete a call log by pressing [Delete] button.

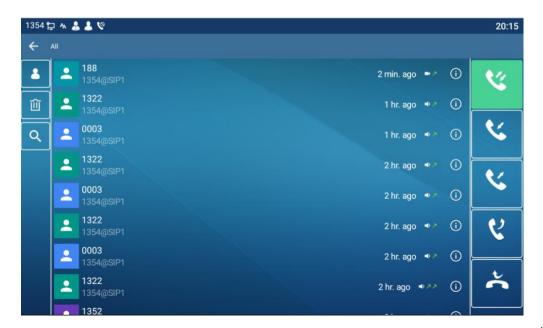

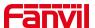

#### Picture 94 - Call Log

Users can also filter the call records of specific call types to narrow down the scope of search records, and select a call record type by press the type icon.

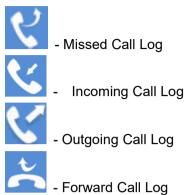

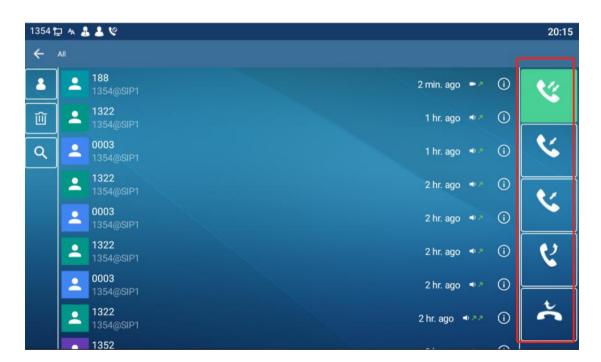

Picture 95 - Filter call record types

# 11.4 Function Key

#### Function key settings:

There are 5 shortcut keys displayed on the screen in standby mode, each of which can be customized by DSSkey.

Users can add/delete DSSkey pages through the webpage, and use the page switch key to switch DSSkey pages. In addition, users can also modify the settings of the corresponding keys by long pressing each shortcut key.

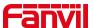

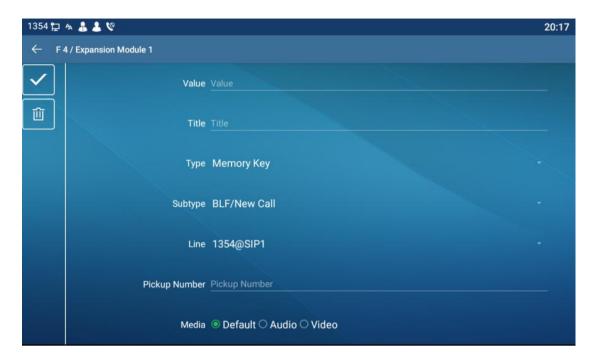

Picture 96 - DSS LCD Screen Configuration

The DSS Key could be configured as followings,

- Memory Key
  - Speed Dial/Intercom/BLF/Presence/Call Park/Call Forward (to someone)
- ◆ Line
- ♦ Key Event
  - MWI/DND/Hold/Transfer/Phonebook/Redial/Pickup/Call Forward (to specified line)/Headset/ SMS/Release
- ◆ DTMF
- ◆ Action URL
- BLF List Key
- ♦ MCAST Paging
- MCAST Listening
- Action URL
- XML Browser

Moreover, user also can add the user-defined title for the DSS Keys, which is configured as Memory Key / Line / URL / MCAST Paging / Prefix.

### NOTICE! User-defined title is up to 10 characters.

More detailed information *refers to 12.23 Function Key* and <u>6.2 Appendix III -LED Definition</u>.

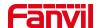

## 11.5 Wi-Fi

The device supports wireless Internet access and has built-in Wi-Fi without external devices.

When the device is in the default standby mode,

- Pull down the menu, long press the [WLAN] icon,Enter [Wi-Fi] item.
- Enable the Wi-Fi to search the current wireless network automatically.
- Select to the available network, enter the user name and password to connect successfully.

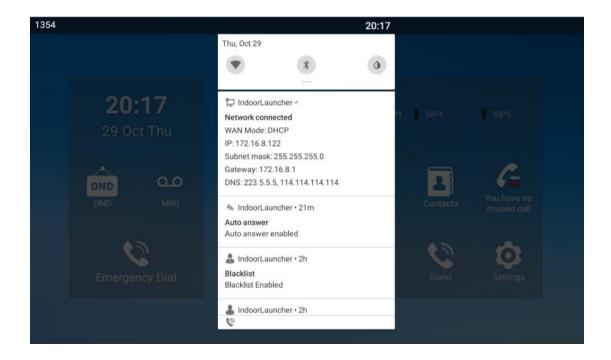

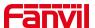

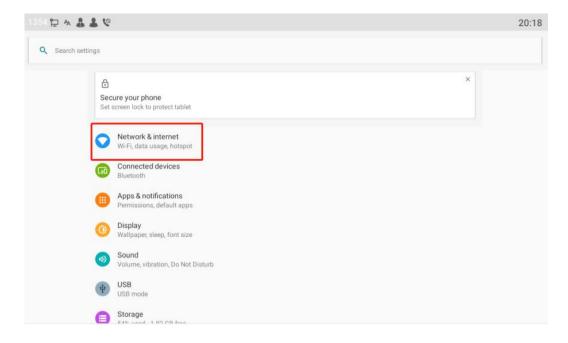

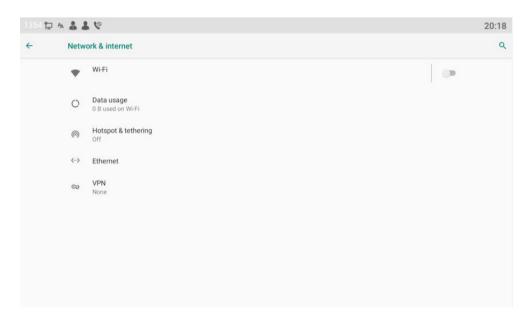

Picture 97 - WIFI settings

### 11.6 Headset

### 11.6.1 Bluetooth Headset

The device supports Bluetooth applications and can be compatible with Bluetooth headsets with CSR 4.0 chips. There is no need to use a USB Bluetooth adapter. The phone has a built-in Bluetooth and Bluetooth antenna.

The phone is in the default standby state,

Long press the function menu button [Bluetooth], click the switch to turn on Bluetooth,

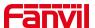

and it will automatically search for available devices.

Select the device to pair and connect.

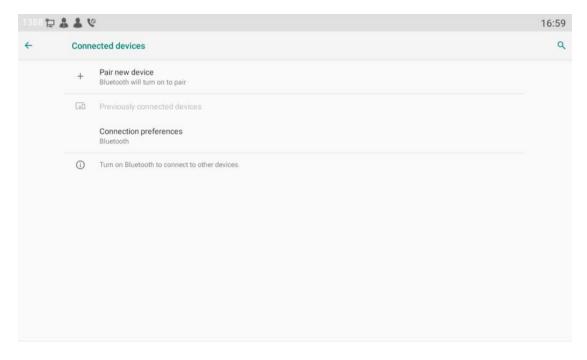

Picture 98 - Bluetooth Settings Screen

The use of Bluetooth headset can be divided into three types: call answering; Hang up; Bluetooth redial.

#### call answering

When the Bluetooth headset is connected to the phone, the incoming call can be answered by pressing the Bluetooth answer button.

- Hang up
- 1) When talking with Bluetooth headset, you can hang up the phone by pressing the button on Bluetooth headset.
- 2) When there is an incoming call, double-click the answer button to reject the call.
- 3) When the caller is in the ringing state, press the answer button of the headset to cancel the call.
- Bluetooth redial

When the Bluetooth headset is connected, double-click the answer button to redial the number dialed last time.

NOTICE! some models do not support double - click redial function. Whether this function is supported or not, you can check the instruction of the headset, or connect the Bluetooth headset to the phone, and double-click the answer button to see whether it will redial.

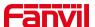

### 11.7 Advanced

## 11.7.1 Line Configurations

Phone access [settings] >> [Account] >> [Line], select [Register Account] to configure the SIP line on the phone.

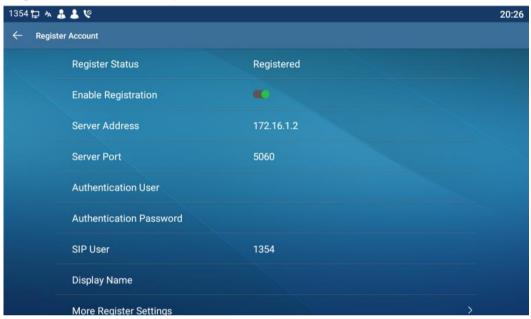

Picture 99 - SIP address and account information

For users who want to configure more options, user should use web management portal to modify or [More Register Settings] in accounts on the individual line to configure those options.

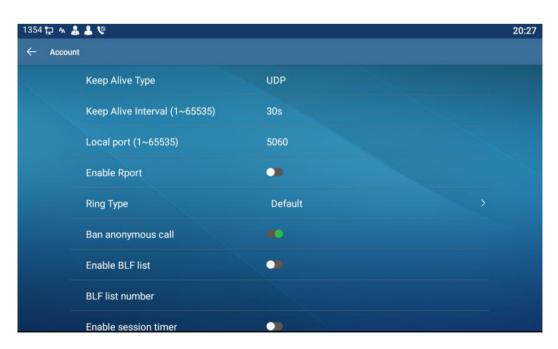

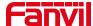

### Picture 100 - Configure Advanced Line Options

## 11.7.2 Network Settings

### 11.7.2.1 Network Settings

Phone access [Settings] >>[Advanced] >>[Network] >> [Ethernet], you can configure the SIP line on the phone.

There are 2 connection mode options: DHCP, Static IP.

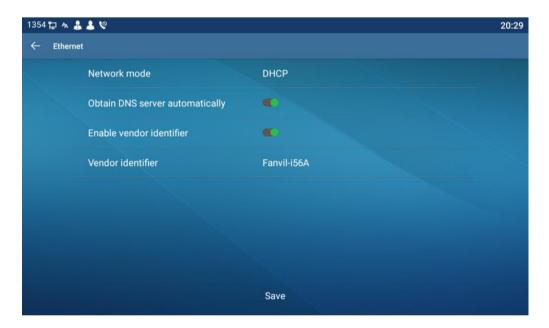

Picture 101 - DHCP network mode

When using DHCP mode, phone will get the IP address from DHCP server (router).

 Obtain DNS Server automatically: It is enabled as default. "Enable" means phone will get DNS address from DHCP server and "disable" means not.

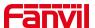

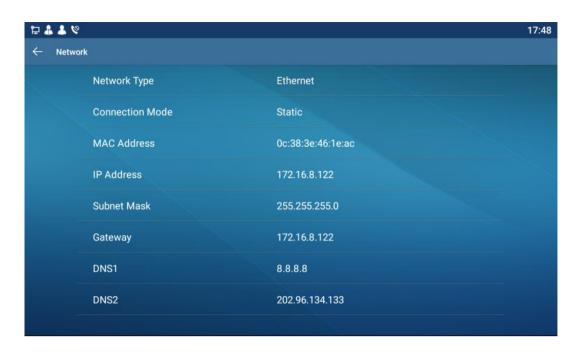

Picture 102 - Static IP network mode

When using Static IP mode, user must configure the IP address manually.

- IP Address: Phone IP address.
- Subnet Mask: sub mask of your LAN.
- IP Gateway: The gateway IP address. Phone could access the other network via it.
- Primary DNS: Primary DNS address. The default is 8.8.8.8, Google DNS server address.
- Secondary DNS: Secondary DNS. When primary DNS is not available, it will work.

#### 11.7.2.2 QoS & VLAN

Access [ Settings]>>[Advanced]>> [Network]>> [ Advance]

#### ■ LLDP

Link Layer Discovery Protocol. LLDP is a vendor independent link layer protocol used by network devices for advertising their identity, capabilities to neighbors on a LAN segment.

Phone could use LLDP to find the VLAN switch or other VLAN devices and use LLDP to learn feature to apply the VLAN ID from VLAN switch to phone its self.

#### ■ CDP

Cisco Discovery Protocol. CDP is a not-for-profit charity that runs the global disclosure system for investors, companies, cities, states and regions to manage their environmental impacts. According to the CDP, Cisco devices could share the OS version,

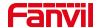

IP address, hardware version and so on.

Table 13 - QoS & VLAN

| Parameters   | Description                            |
|--------------|----------------------------------------|
| LLDP setting |                                        |
| Report       | Enable LLDP                            |
| Interval     | LLDP requests interval time            |
| Learning     | apply the learned VLAN ID to the phone |
|              | configuration                          |
| QoS          |                                        |
| QoS Mode     | configure SIP DSCP and audio DSCP      |
| WAN VLAN     |                                        |
| WAN VLAN     | WAN port VLAN configuration            |
| LAN VLAN     |                                        |
| LAN VLAN     | LAN port VLAN configuration            |
| CDP          |                                        |
| CDP          | CDP enable/disable ,CDP interval time  |

### 11.7.2.3 Web Server Type

Access [ **Settings**]>>[**Advanced**] >>[ **Network**]>> [ **Service Port**] to configure the Web Server mode.

Configure the Web Server mode to be HTTP or HTTPS and will be activated after the reboot. Then user could use http/https protocol to access pone web page.

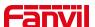

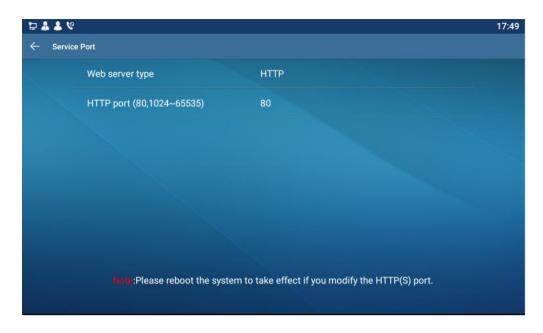

Picture 103 - The phone configures the web server type

## 11.7.3 Set The Secret Key

When the device is in the default standby mode,

- Select [Settings]>> [ Advanced]>> [ Password]
- Click [ Password] to change password.

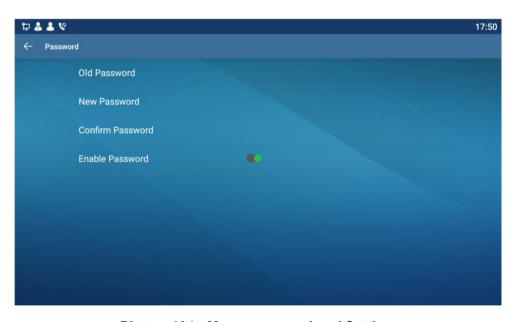

Picture 104 - Menu password and Settings

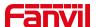

### 11.7.4 Maintenance

Phone Webpage: Login and go to [System] >> [Auto provision].

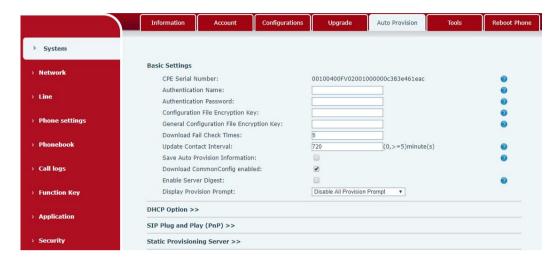

Picture 105 - Page auto provision Settings

LCD: Enter [ Settings] >> [Advanced] >> [Maintain] >> [Auto Provision].

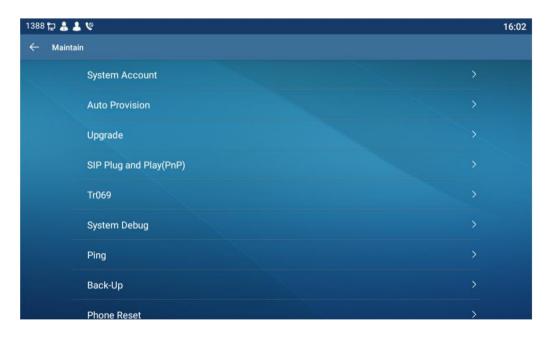

Picture 106 - Phone auto provision settings

Fanvil devices support SIP PnP, DHCP options, Static provision, TR069. If all of the 4 methods are enabled, the priority from high to low as below:

#### PNP>DHCP>TR069> Static Provisioning

Transferring protocol: FTP、 TFTP、 HTTP、 HTTPS

Details refer to Fanvil Auto Provision in

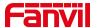

http://www.fanvil.com/Uploads/Temp/download/20180920/5ba3816f8d5f0.pdf<u>https://www.fanvil.com.cn/Support/download/cid/14.html</u>

### Table 14 - Auto Provision

| Parameters                 | Description                                                       |
|----------------------------|-------------------------------------------------------------------|
| Basic settings             |                                                                   |
| CPE Serial Number          | Display the device SN                                             |
| Authentication Name        | The user name of provision server                                 |
| Authentication Password    | The password of provision server                                  |
| Configuration File         | If the device configuration file is encrypted , user should add   |
| Encryption Key             | the encryption key here                                           |
| General Configuration File | If the common configuration file is encrypted, user should add    |
| Encryption Key             | the encryption key here                                           |
| Download Fail Check        | If there download is failed, phone will retry with the configured |
| Times                      | times.                                                            |
| Update Contact Interval    | Phone will update the phonebook with the configured interval      |
|                            | time. If it is 0, the feature is disabled.                        |
| Save Auto Provision        | Save the HTTP/HTTPS/FTP user name and password. If the            |
| Information                | provision URL is kept, the information will be kept.              |
| Download Common            | Whather phone will download the common configuration file         |
| Config enabled             | Whether phone will download the common configuration file.        |
| Enable Server Digest       | When the feature is enable, if the configuration of server is     |
|                            | changed, phone will download and update.                          |
| DHCP Option                |                                                                   |
|                            | Conflugre DHCP option, DHCP option supports DHCP custom           |
| Option Value               | option   DHCP option 66   DHCP option 43, 3 methods to get        |
|                            | the provision URL. The default is Option 66.                      |
| Custom Option Value        | Custom Option value is allowed from 128 to 254. The option        |
|                            | value must be same as server define.                              |
| Enable DHCD Option 120     | Use Option120 to get the SIP server address from DHCP             |
| Enable DHCP Option 120     | server.                                                           |
| SIP Plug and Play (PnP)    |                                                                   |
| Enable SIP PnP             | Whether enable PnP or not. If PnP is enable, phone will send      |
|                            | a SIP SUBSCRIBE message with broadcast method. Any                |
|                            | server can support the feature will respond and send a Notify     |
|                            | with URL to phone. Phone could get the configuration file with    |

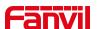

| the URL.  Server Address Broadcast address. As default, it is 224.0.0.0.  Server Port PnP port  Transport Protocol PnP protocol, TCP or UDP.  Update Interval Provisioning Server  Server Address Provisioning server address. Support both IP address and domain address.  The configuration file name. If it is empty, phone will request the common file and device file which is named as its MAC address.  The file name could be a common name, \$mac.cfg, \$input.cfg The file format supports CFG/TXT/XML.  Protocol Type  Transferring protocol type , supports FTP, TFTP, HTTP and HTTPS  Configuration file update interval time. As default it is 1, means |
|----------------------------------------------------------------------------------------------------|
| Server Port  Transport Protocol PnP protocol, TCP or UDP. Update Interval PnP message interval.  Static Provisioning Server  Server Address Provisioning server address. Support both IP address and domain address. The configuration file name. If it is empty, phone will request the common file and device file which is named as its MAC address. The file name could be a common name, \$mac.cfg, \$input.cfg The file format supports CFG/TXT/XML.  Protocol Type  Transferring protocol type, supports FTP, TFTP, HTTP and HTTPS  Configuration file update interval time. As default it is 1, means                                                          |
| Transport Protocol  Update Interval  PnP message interval.  Static Provisioning Server  Server Address  Provisioning server address. Support both IP address and domain address.  The configuration file name. If it is empty, phone will request the common file and device file which is named as its MAC address.  The file name could be a common name, \$mac.cfg, \$input.cfg The file format supports CFG/TXT/XML.  Protocol Type  Transferring protocol type , supports FTP, TFTP, HTTP and HTTPS  Configuration file update interval time. As default it is 1, means                                                                                           |
| Update Interval  Static Provisioning Server  Server Address  Provisioning server address. Support both IP address and domain address.  The configuration file name. If it is empty, phone will request the common file and device file which is named as its MAC address.  The file name could be a common name, \$mac.cfg, \$input.cfg The file format supports CFG/TXT/XML.  Protocol Type  Transferring protocol type, supports FTP, TFTP, HTTP and HTTPS  Configuration file update interval time. As default it is 1, means                                                                                                    |
| Server Address  Provisioning server address. Support both IP address and domain address.  The configuration file name. If it is empty, phone will request the common file and device file which is named as its MAC address.  The file name could be a common name, \$mac.cfg, \$input.cfg The file format supports CFG/TXT/XML.  Protocol Type  Transferring protocol type, supports FTP, TFTP, HTTP and HTTPS  Configuration file update interval time. As default it is 1, means                                                                                                    |
| Provisioning server address. Support both IP address and domain address.  The configuration file name. If it is empty, phone will request the common file and device file which is named as its MAC address.  The file name could be a common name, \$mac.cfg, \$input.cfg. The file format supports CFG/TXT/XML.  Protocol Type  Transferring protocol type , supports FTP、TFTP、HTTP and HTTPS  Configuration file update interval time. As default it is 1, means                                                                                                    |
| Configuration File Name  The configuration file name. If it is empty, phone will request the common file and device file which is named as its MAC address.  The file name could be a common name, \$mac.cfg, \$input.cfg The file format supports CFG/TXT/XML.  Protocol Type  Transferring protocol type, supports FTP, TFTP, HTTP and HTTPS  Configuration file update interval time. As default it is 1, means                                                                                                    |
| the common file and device file which is named as its MAC address. The file name could be a common name, \$mac.cfg, \$input.cfg The file format supports CFG/TXT/XML.  Protocol Type  Transferring protocol type, supports FTP, TFTP, HTTP and HTTPS  Configuration file update interval time. As default it is 1, means                                                                                                    |
| the common file and device file which is named as its MAC address. The file name could be a common name, \$mac.cfg, \$input.cfg The file format supports CFG/TXT/XML.  Protocol Type  Transferring protocol type, supports FTP, TFTP, HTTP and HTTPS  Configuration file update interval time. As default it is 1, means                                                                                                    |
| The file name could be a common name, \$mac.cfg, \$input.cfg The file format supports CFG/TXT/XML.  Transferring protocol type , supports FTP, TFTP, HTTP and HTTPS  Configuration file update interval time. As default it is 1, means                                                                                                    |
| The file format supports CFG/TXT/XML.  Transferring protocol type , supports FTP、TFTP、HTTP and HTTPS  Configuration file update interval time. As default it is 1, means                                                                                                    |
| Protocol Type  Transferring protocol type , supports FTP、TFTP、HTTP and HTTPS  Configuration file update interval time. As default it is 1, means                                                                                                    |
| Protocol Type  HTTPS  Configuration file update interval time. As default it is 1, means                                                                                                    |
| HTTPS  Configuration file update interval time. As default it is 1, means                                                                                                    |
| Configuration file update interval time. As default it is 1, means                                                                                                    |
| Undata Intanial                                                                                                    |
| Update Interval phone will check the update every 1 hour.                                                                                                    |
| Provision Mode.                                                                                                    |
| 1. Disabled.                                                                                                    |
| Update Mode  2. Update after reboot.                                                                                                    |
| 3. Update after interval.                                                                                                    |
| TR069                                                                                                    |
| Enable TR069 Enable TR069 after selection                                                                                                    |
| ACS Server Type There are 2 options Serve type, common and CTC.                                                                                                    |
| ACS Server URL ACS server address                                                                                                    |
| ACS User ACS server username (up to is 59 character)                                                                                                    |
| ACS Password ACS server password (up to is 59 character)                                                                                                    |
| Enable TR069 Warning                                                                                                    |
| Tone connecting.                                                                                                    |
| TLS Version TLS version (TLS 1.0, TLS 1.1, TLS 1.2)                                                                                                    |
| INFORM Sending Period INFORM signal interval time. It ranges from 1s to 999s                                                                                                    |
| STUN Server Address Configure STUN server address                                                                                                    |
| STUN Enable To enable STUN server for TR069                                                                                                    |

Table 15 - Auto Provision

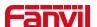

## 11.7.5 Firmware Upgrade

Web page: Login phone web page, go to [System] >> [Upgrade].

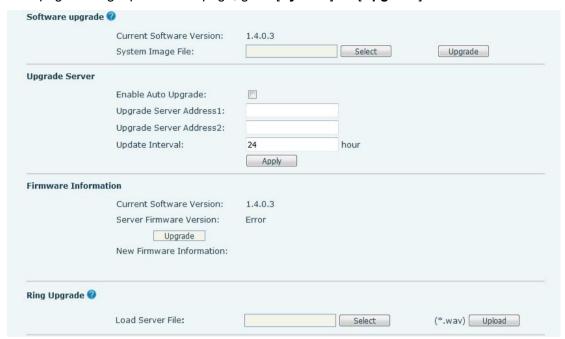

Picture 107 - Web page firmware upgrade

• LCD interface: go to [ **Settings**] >> [Advanced] >> [Maintain] >> [**Upgrade**] .

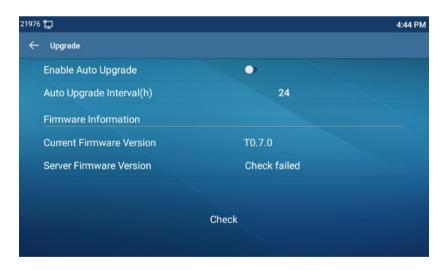

Picture 108 - Firmware upgrade information display

Table 16 - Firmware upgrade

| Parameter           | Description                                             |
|---------------------|---------------------------------------------------------|
| Upgrade server      |                                                         |
| Enable Auto Upgrade | Enable automatic upgrade, If there is a new version txt |
|                     | and new software firmware on the server, phone will     |

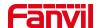

|                                     | show a prompt upgrade message after Update Interval.                                                                                                    |  |
|-------------------------------------|----------------------------------------------------------------------------------------------------|--|
| Upgrade Server Address1             | Set available upgrade server address.                                                                                                    |  |
| Upgrade Server Address2             | Set available upgrade server address.                                                                                                    |  |
| Update Interval                     | Set Update Interval.                                                                                                    |  |
| Firmware Information                |                                                                                                    |  |
| Current Software Version            | It will show Current Software Version.                                                                                                    |  |
| Server Firmware Version             | It will show Server Firmware Version.                                                                                                    |  |
| [Upgrade] button                    | If there is a new version txt and new software firmware on the server, the page will display version information and upgrade button will become available; Click [Upgrade] button to upgrade the new firmware. |  |
| New version description information | When there is a corresponding TXT file and version on<br>the server side, the TXT and version information will be<br>displayed under the new version description information.                                  |  |

- The file requested from the server is a TXT file called vendor\_model\_hw10.txt.Hw followed by the hardware version number, it will be written as hw10 if no difference on hardware. All Spaces in the filename are replaced by underline.
- The URL requested by the phone is HTTP:// server address/vendor\_Model\_hw10
   .txt: The new version and the requested file should be placed in the download directory of the HTTP server, as shown in the figure:

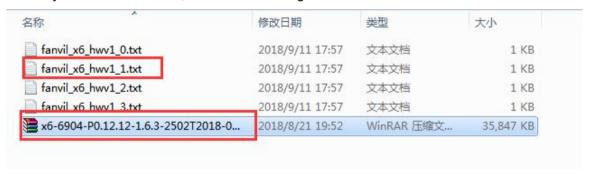

- TXT file format must be UTF-8
- vendor model hw10.TXT The file format is as follows:

Version=1.6.3 #Firmware

Firmware=xxx/xxx.z #URL, Relative paths are supported and absolute paths are possible, distinguished by the presence of protocol headers.

BuildTime=2018.09.11 20:00

Info=TXT|XML

Xxxxx

Xxxxx

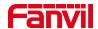

Xxxxx

Xxxxx

 After the interval of update cycle arrives, if the server has available files and versions, the phone will prompt as shown below. Click [view] to check the version information and upgrade.

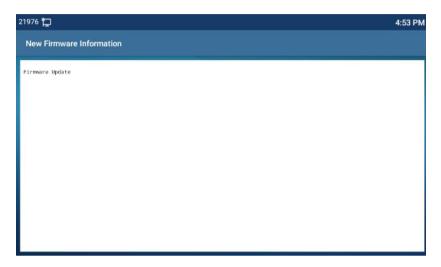

Picture 109 - Firmware upgrade

## 11.7.6 Factory Reset

The phone is in default standby mode.

- Press [Settings] to find [Advanced]>> [Maintain]>> [ Phone Reset].
- Press [reset] to clear all. When you select clear configuration file and clear all, the phone will restart automatically after clearing.

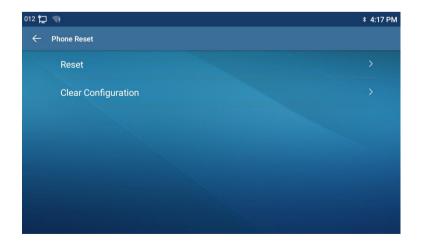

Picture 110 - Reset to default

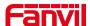

## **12 Web Configurations**

## 12.1 Web Page Authentication

The user can log into the web page of the phone to manage the user's phone information and operate the phone. Users must provide the correct user name and password to log in.

## 12.2 System >> Information

User can get the system information of the device in this page including,

- Model
- Hardware Version
- Software Version
- Uptime

And summarization of network status,

- Network Mode
- MAC Address
- IP
- Subnet Mask
- Default Gateway

Besides, summarization of SIP account status,

- SIP User
- SIP account status (Registered / Unapplied / Trying / Timeout )

# 12.3 System >> Account

On this page the user can change the password for the login page.

Users with administrator rights can also add or delete users, manage users, and set permissions and passwords for new users.

# 12.4 System >> Configurations

On this page, users with administrator privileges can view, export, or import the phone configuration, or restore the phone to factory Settings.

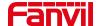

#### ■ Clear Configurations

Select the module in the configuration file to clear.

SIP: account configuration.

AUTOPROVISION: automatically upgrades the configuration

TR069:TR069 related configuration

MMI: MMI module, including authentication user information, web access protocol, etc.

DSS Key: DSS Key configuration

#### ■ Clear Tables

Select the local data table to be cleared, all selected by default.

#### ■ Reset Phone

The phone data will be cleared, including configuration and database tables.

## 12.5 System >> Upgrade

Upgrade the phone software version, customized ringtone, can also be upgraded to delete the file. Ring tone support ".wav" format.

## 12.6 System >> Auto Provision

The Auto Provision settings help IT manager or service provider to easily deploy and manage the devices in mass volume. For the detail of Auto Provision, please refer to this link Auto Provision Description.

http://www.fanvil.com/Uploads/Temp/download/20180920/5ba3816f8d5f0.pdf

## 12.7 System >> Tools

Tools provided in this page help users to identify issues at trouble shooting. Please refer to <u>13 Trouble Shooting</u> for more detail.

## 12.8 System >> Reboot Phone

This page can restart the phone.

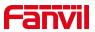

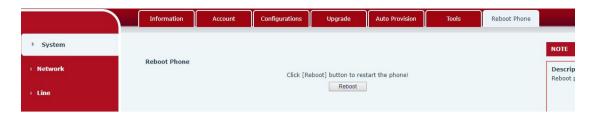

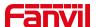

# 13 Network >> Basic

This page allows users to configure network connection types and parameters.

## 13.1 Network >> Service Port

This page provides settings for Web page login protocol, protocol port settings and RTP port.

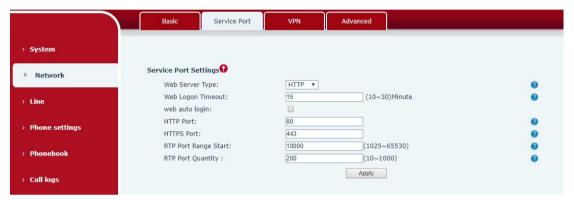

Picture 111 - Service Port Settings

| Parameter            | Description                                       |
|----------------------|---------------------------------------------------|
| Web Server Type      | Reboot to take effect after settings. Optionally, |
|                      | the web page login is HTTP/HTTPS.                 |
| Web Logon Timeout    | Default as 15 minutes, the timeout will           |
|                      | automatically exit the login page, need to login  |
|                      | again.                                            |
| Web auto login       | After the timeout does not need to enter a user   |
|                      | name password, will automatically login to the    |
|                      | web page.                                         |
| HTTP Port            | The default is 80. If you want system security,   |
|                      | you can set ports other than 80.                  |
|                      | Such as :8080, webpage login: HTTP://ip:8080      |
| HTTPS Port           | The default is 443, the same as the HTTP port.    |
| RTP Port Range Start | The value range is 1025 to 65535. The value of    |
|                      | RTP port starts from the initial value set. For   |
|                      | each call, the value of voice and video port is   |
|                      | added 2.                                          |
| RTP Port Quantity    | Number of calls.                                  |

Table 17 - Service port

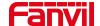

## 13.2 Network >> Advanced

Advanced network Settings are typically configured by the IT administrator to improve the quality of the phone service. For configuration, query the <u>10.7 advanced</u> Settings.

#### 13.3 Line >> SIP

Configure the Line service configuration on this page.

Table 18 - Line configuration on the web page

| Parameters              | Description                                      |
|-------------------------|--------------------------------------------------|
| Register Settings       |                                                  |
| Line Status             | Display the current line status at page loading. |
|                         | To get the up to date line status, user has to   |
|                         | refresh the page manually.                       |
| Activate                | Whether the service of the line is activated     |
| Username                | Enter the username of the service account.       |
| Authentication User     | Enter the authentication user of the service     |
|                         | account                                          |
| Display Name            | Enter the display name to be sent in a call      |
|                         | request.                                         |
| Authentication Password | Enter the authentication password of the service |
|                         | account                                          |
| Realm                   | Enter the SIP domain if requested by the service |
|                         | provider                                         |
| Server Name             | Input server name.                               |
| SIP Server 1            |                                                  |
| Server Address          | Enter the IP or FQDN address of the SIP server   |
| Server Port             | Enter the SIP server port, default is 5060       |
| Transport Protocol      | Set up the SIP transport line using TCP or UDP   |
|                         | or TLS.                                          |
| Registration Expiration | Set SIP expiration date.                         |
| SIP Server 2            |                                                  |
| Server Address          | Enter the IP or FQDN address of the SIP server   |
| Server Port             | Enter the SIP server port, default is 5060       |

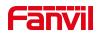

| Transport Protocol                    | Set up the SIP transport line using TCP or UDP     |
|---------------------------------------|----------------------------------------------------|
| •                                     | or TLS.                                            |
| Registration Expiration               | Set SIP expiration date.                           |
| SIP Proxy Server Address              | Enter the IP or FQDN address of the SIP proxy      |
| -                                     | server.                                            |
| Proxy Server Port                     | Enter the SIP proxy server port, default is 5060.  |
| Proxy User                            | Enter the SIP proxy user.                          |
| Proxy Password                        | Enter the SIP proxy password.                      |
| Backup Proxy Server Address           | Enter the IP or FQDN address of the backup         |
|                                       | proxy server.                                      |
| Backup Proxy Server Port              | Enter the backup proxy server port, default is     |
|                                       | 5060.                                              |
| Basic Settings                        |                                                    |
| Enable Auto Answering                 | Enable auto-answering, the incoming calls will     |
|                                       | be answered automatically after the delay time     |
| Auto Answering Delay                  | Set the delay for incoming call before the system  |
|                                       | automatically answered it                          |
| Call Forward Unconditional            | Enable unconditional call forward, all incoming    |
|                                       | calls will be forwarded to the number specified in |
|                                       | the next field                                     |
| Call Forward Number for Unconditional | Set the number of unconditional call forward       |
| Call Forward on Busy                  | Enable call forward on busy, when the phone is     |
|                                       | busy, any incoming call will be forwarded to the   |
|                                       | number specified in the next field.                |
| Call Forward Number for Busy          | Set the number of call forward on busy .           |
| Call Forward on No Answer             | Enable call forward on no answer, when an          |
|                                       | incoming call is not answered within the           |
|                                       | configured delay time, the call will be forwarded  |
|                                       | to the number specified in the next field.         |
| Call Forward Number for No Answer     | Set the number of call forward on no answer.       |
| Call Forward Delay for No Answer      | Set the delay time of not answered call before     |
|                                       | being forwarded.                                   |
| Transfer Timeout                      | Set the timeout of call transfer process.          |
| Conference Type                       | Set the type of call conference, Local=set up call |
|                                       | conference by the device itself, maximum           |
|                                       | supports two remote parties, Server=set up call    |
|                                       | conference by dialing to a conference room on      |
|                                       | the server                                         |

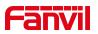

| Server Conference Number        | Set the conference room number when conference type is set to be Server |
|---------------------------------|-------------------------------------------------------------------------|
| Subscribe For Voice Message     | Enable the device to subscribe a voice message                          |
| Canada in an in also in accorde | waiting notification, if enabled, the device will                       |
|                                 | receive notification from the server if there is                        |
|                                 |                                                                         |
| V . M . N . I                   | voice message waiting on the server                                     |
| Voice Message Number            | Set the number for retrieving voice message                             |
| Voice Message Subscribe Period  | Set the interval of voice message notification                          |
|                                 | subscription                                                            |
| Enable Hotline                  | Enable hotline configuration, the device will dial                      |
|                                 | to the specific number immediately at audio                             |
|                                 | channel opened by off-hook handset or turn on                           |
|                                 | hands-free speaker or headphone                                         |
| Hotline Delay                   | Set the delay for hotline before the system                             |
|                                 | automatically dialed it                                                 |
| Hotline Number                  | Set the hotline dialing number                                          |
| Dial Without Registered         | Set call out by proxy without registration                              |
| Enable Missed Call Log          | If enabled, the phone will save missed calls into                       |
|                                 | the call history record.                                                |
| DTMF Type                       | Set the DTMF type to be used for the line                               |
| DTMF SIP INFO Mode              | Set the SIP INFO mode to send '*' and '#' or '10'                       |
|                                 | and '11'                                                                |
| Enable DND                      | Enable Do-not-disturb, any incoming call to this                        |
|                                 | line will be rejected automatically                                     |
| Subscribe For Voice Message     | Enable the device to subscribe a voice message                          |
|                                 | waiting notification, if enabled, the device will                       |
|                                 | receive notification from the server if there is                        |
|                                 | voice message waiting on the server                                     |
| Use VPN                         | Set the line to use VPN restrict route                                  |
| Use STUN                        | Set the line to use STUN for NAT traversal                              |
| Enable Failback                 | Whether to switch to the primary server when it                         |
|                                 | is available.                                                           |
| Failback Interval               | A Register message is used to periodically                              |
|                                 | detect the time interval for the availability of the                    |
|                                 | main Proxy.                                                             |
| Signal Failback                 | Multiple proxy cases, whether to allow the                              |
|                                 | invite/register request to also execute failback.                       |
| Signal Retry Counts             | The number of attempts that the SIP Request                             |
| J , -                           | 1                                                                       |

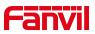

|                                    | considers proxy unavailable under multiple         |
|------------------------------------|----------------------------------------------------|
|                                    | proxy scenarios.                                   |
| Codecs Settings                    | Set the priority and availability of the codecs by |
|                                    | adding or remove them from the list.               |
| Video Codecs                       | Select video code to preview video.                |
| Advanced Settings                  |                                                    |
| Use Feature Code                   | When this setting is enabled, the features in this |
|                                    | section will not be handled by the device itself   |
|                                    | but by the server instead. In order to control the |
|                                    | enabling of the features, the device will send     |
|                                    | feature code to the server by dialing the number   |
|                                    | specified in each feature code field.              |
| Enable DND                         | Set the feature code to dial to the server         |
| Disable DND                        | Set the feature code to dial to the server         |
| Enable Call Forward Unconditional  | Set the feature code to dial to the server         |
| Disable Call Forward Unconditional | Set the feature code to dial to the server         |
| Enable Call Forward on Busy        | Set the feature code to dial to the server         |
| Disable Call Forward on Busy       | Set the feature code to dial to the server         |
| Enable Call Forward on No Answer   | Set the feature code to dial to the server         |
| Disable Call Forward on No Answer  | Set the feature code to dial to the server         |
| Enable Blocking Anonymous Call     | Set the feature code to dial to the server         |
| Disable Blocking Anonymous Call    | Set the feature code to dial to the server         |
| Call Waiting On Code               | Set the feature code to dial to the server         |
| Call Waiting Off Code              | Set the feature code to dial to the server         |
| Send Anonymous On Code             | Set the feature code to dial to the server         |
| Send Anonymous Off Code            | Set the feature code to dial to the server         |
| SIP Encryption                     | Enable SIP encryption such that SIP                |
|                                    | transmission will be encrypted                     |
| RTP Encryption                     | Enable RTP encryption such that RTP                |
|                                    | transmission will be encrypted                     |
| Enable Session Timer               | Set the line to enable call ending by session      |
|                                    | timer refreshment. The call session will be        |
|                                    | ended if there is not new session timer event      |
|                                    | update received after the timeout period           |
| Session Timeout                    | Set the session timer timeout period               |
| Enable BLF List                    | Enable/Disable BLF List                            |
| BLF List Number                    | BLF List allows one BLF key to monitor the         |
|                                    | status of a group. Multiple BLF lists are          |

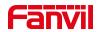

|                         | supported.                                        |
|-------------------------|---------------------------------------------------|
| Response Single Codec   | If setting enabled, the device will use single    |
|                         | codec in response to an incoming call request     |
| BLF Server              | The registered server will receive the            |
|                         | subscription package from ordinary application    |
|                         | of BLF phone.                                     |
|                         | Please enter the BLF server, if the sever does    |
|                         | not support subscription package, the registered  |
|                         | server and subscription server will be separated. |
| Keep Alive Type         | Set the line to use dummy UDP or SIP OPTION       |
|                         | packet to keep NAT pinhole opened                 |
| Keep Alive Interval     | Set the keep alive packet transmitting interval   |
| Keep Authentication     | Keep the authentication parameters from           |
|                         | previous authentication                           |
| Blocking Anonymous Call | Reject any incoming call without presenting       |
|                         | caller ID                                         |
| User Agent              | Set the user agent, the default is Model with     |
|                         | Software Version.                                 |
| Specific Server Type    | Set the line to collaborate with specific server  |
|                         | type                                              |
| SIP Version             | Set the SIP version                               |
| Anonymous Call Standard | Set the standard to be used for anonymous         |
| Local Port              | Set the local port                                |
| Ring Type               | Set the ring tone type for the line               |
| Enable user=phone       | Sets user=phone in SIP messages.                  |
| Use Tel Call            | Set use tel call                                  |
| Auto TCP                | Using TCP protocol to guarantee usability of      |
|                         | transport for SIP messages above 1500 bytes       |
| Enable Rport            | Set the line to add rport in SIP headers          |
| Enable PRACK            | Set the line to support PRACK SIP message         |
| DNS Mode                | Select DNS mode, A, SRV, NAPTR                    |
| Enable Long Contact     | Allow more parameters in contact field per RFC    |
|                         | 3840                                              |
| Enable Strict Proxy     | Enables the use of strict routing. When the       |
|                         | phone receives packets from the server, it will   |
|                         | use the source IP address, not the address in     |
|                         | via field.                                        |
| Convert URI             | Convert not digit and alphabet characters to      |

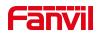

| #Fanvil" vs Fanvil  Enable GRUU  Support Globally Routable User-Agent URI (GRUU)  Sync Clock Time  Time Sync with server  With the post-call hold capture package enabled, you can see that in the INVITE package, SDP is inactive.  Caller ID Header  Use 182 Response for Call waiting  Set the Caller ID Header  Use 182 Response for Call waiting  Set the device to use 182 response code at call waiting response  Enable Feature Sync  Feature Sync with server  Enable SCA  Enable/Disable SCA (Shared Call Appearance )  CallPark Number  Set the CallPark number.  Server Expire  Set the timeout to use the server.  TLS Version  UaCSTA Number  Set uaCSTA Number  Set uaCSTA Number  Set uaCSTA Number  With the use of special server, click to call out directly after enabling.  Enable Click To Talk  Whether port updates are enabled.  VQ Name  Qpen the VQ name for VQ RTCP-XR.  VQ Port  Qpent  Qpent VQ server address for VQ RTCP-XR.  VQ Port  Qpent Qport for VQ RTCP-XR.  VQ Port  Qpent VQ server selection for VQ RTCP-XR.  Flash mode  Chose Flash mode, normal or SIP info.  Set the SIP info content type.  Set the SIP info content type.  Set the SIP info content body.  Set the SIP info content body.  Set the SIP info content body.  Set the SIP info content body.  Set the SIP info content body.  Set the scramble number when the Pickup is enabled.  JoinCall Number  Set JoinCall Number.  Intercom Number  Unregister On Boot  Whether to open the registration of SIP package with user agent with MAC or not.                                                                                                    |                                   | %hh hex code                                      |
|----------------------------------------------------------------------------------------------------|-----------------------------------|---------------------------------------------------|
| Enable GRUU  Support Globally Routable User-Agent URI (GRUU)  Sync Clock Time  Time Sync with server  Enable Inactive Hold  With the post-call hold capture package enabled, you can see that in the INVITE package, SDP is inactive.  Caller ID Header  Set the Caller ID Header  Use 182 Response for Call waiting  Set the device to use 182 response code at call waiting response  Enable Feature Sync  Feature Sync with server  Enable SCA  Enable/Disable SCA (Shared Call Appearance)  Set the CallPark number.  Server Expire  Set the timeout to use the server.  TLS Version  Use STA Number  Set uaCSTA Number.  Enable Click To Talk  With the use of special server, click to call out directly after enabling.  Enable Chgport  Whether port updates are enabled.  VQ Name  Qpen the VQ name for VQ RTCP-XR.  QP Port  QP Port  QP Port  QP Port  QP Port  QP Server Server Server  Enable VQ server selection for VQ RTCP-XR.  VQ Port  QP Port  QP Server Server Set Enable VQ server selection for VQ RTCP-XR.  VQ Port  QP Port  QP Server Set Enable VQ server selection for VQ RTCP-XR.  VQ Port  QP Port  QP Server Set Enable VQ server selection for VQ RTCP-XR.  VQ Port  QP Server Set Enable VQ server selection for VQ RTCP-XR.  VQ Port  QP Flash Info Content-Type  Set the SIP info content type.  Flash Info Content-Body  Set the SIP info content body.  Set the SIP info content body.  Set the SIP info content body.  Set the scramble number when the Pickup is enabled.  JoinCall Number  Set Intercom Number.  Unregister On Boot  Whether to enable logout function.  Enable MAC Header  Whether to open the registration of SIP package with user agent with MAC or not.                                                                                                    | Use Quote in Display Name         | Whether to add quote in display name, i.e.        |
| Sync Clock Time  Enable Inactive Hold  With the post-call hold capture package enabled, you can see that in the INVITE package, SDP is inactive.  Caller ID Header  Use 182 Response for Call waiting  Enable Feature Sync  Enable Feature Sync  Enable Feature Sync  Enable SCA  Enable/Disable SCA (Shared Call Appearance)  CallPark Number  Set the CallPark number.  Server Expire  Enable Click To Talk  With the use of special server, click to call out directly after enabling.  Enable Chgport  Whether port updates are enabled.  VQ Name  Qpen the VQ name for VQ RTCP-XR.  VQ Server  Qpen VQ port for VQ RTCP-XR.  VQ HTTP/HTTPS Server  Enable VG server selection for VQ RTCP-XR.  VQ HTTP/HTTPS Server  Enable Nontent-Type  Elash Info Content-Type  Flash Info Content-Body  PickUp Number  Set Unscramble Induced  Set Set JoinCall Number.  Set JoinCall Number.  Set JoinCall Number.  Set Intercom Number.  Whether to open the registration of SIP package with user agent with MAC or not.  Enable Register MAC Header  Whether to open the registration is user agent                                                                                                    |                                   | "Fanvil" vs Fanvil                                |
| Sync Clock Time Enable Inactive Hold With the post-call hold capture package enabled, you can see that in the INVITE package, SDP is inactive.  Caller ID Header Use 182 Response for Call waiting Set the Caller ID Header Use 182 Response for Call waiting Set the device to use 182 response code at call waiting response Enable Feature Sync Feature Sync with server Enable SCA Enable/Disable SCA (Shared Call Appearance) CallPark Number Set the CallPark number. Server Expire Set the timeout to use the server.  TLS Version UacSTA Number Set uaCSTA Number.  Enable Click To Talk With the use of special server, click to call out directly after enabling.  Enable Chgport Whether port updates are enabled.  VQ Name Open the VQ name for VQ RTCP-XR.  VQ Server Open VQ server address for VQ RTCP-XR.  VQ Port Open VQ server selection for VQ RTCP-XR.  VQ Port Open VQ server selection for VQ RTCP-XR.  Flash Info Content-Type Flash Info Content-Type Flash Info Content-Body Set the SIP info content body.  Set the SIP info content body.  Set the scramble number when the Pickup is enabled.  JoinCall Number Set JoinCall Number.  Intercom Number Unregister On Boot Whether to open the registration of SIP package with user agent with MAC or not.  Enable Register MAC Header Whether to open the registration is user agent                                                                                                    | Enable GRUU                       | Support Globally Routable User-Agent URI          |
| Enable Inactive Hold  With the post-call hold capture package enabled, you can see that in the INVITE package, SDP is inactive.  Caller ID Header  Use 182 Response for Call waiting  Set the Caller ID Header  Use 182 Response for Call waiting  Set the device to use 182 response code at call waiting response  Enable Feature Sync  Enable Feature Sync With server  Enable SCA  Enable/Disable SCA (Shared Call Appearance)  CallPark Number  Set the CallPark number.  Server Expire  Set the timeout to use the server.  TLS Version  Choose TLS Version.  UacSTA Number  Set uacSTA Number.  Enable Click To Talk  With the use of special server, click to call out directly after enabling.  Enable Chgport  Whether port updates are enabled.  VQ Name  Qpen the VQ name for VQ RTCP-XR.  VQ Server  Qpen VQ server address for VQ RTCP-XR.  VQ Port  Qpen VQ server selection for VQ RTCP-XR.  VQ Port  Qpen VQ server selection for VQ RTCP-XR.  VQ HTTP/HTTPS Server  Enable VQ server selection for VQ RTCP-XR.  VQ HTTP/HTTPS Server  Enable VQ server selection for VQ RTCP-XR.  VQ HTTP/HTTPS Server  Enable VQ server selection for VQ RTCP-XR.  VQ HTTP/HTTPS Server  Enable VQ server selection for VQ RTCP-XR.  VD HE SIP info content type.  Set the SIP info content body.  Set the SIP info content body.  Set the SIP info content body.  Set the scramble number when the Pickup is enabled.  JoinCall Number  Set JoinCall Number.  Unregister On Boot  Whether to enable logout function.  Enable MAC Header  Whether to open the registration of SIP package with user agent with MAC or not.                                                                                                    |                                   | (GRUU)                                            |
| enabled, you can see that in the INVITE package, SDP is inactive.  Caller ID Header  Use 182 Response for Call waiting  Set the Caller ID Header  Use 182 Response for Call waiting  Set the device to use 182 response code at call waiting response  Enable Feature Sync  Enable Feature Sync With server  Enable SCA  Enable/Disable SCA (Shared Call Appearance)  Server Expire  Set the CallPark number.  Server Expire  Set the timeout to use the server.  TLS Version  Choose TLS Version.  Set uaCSTA Number  Enable Click To Talk  With the use of special server, click to call out directly after enabling.  Enable Chgport  Whether port updates are enabled.  VQ Name  Open the VQ name for VQ RTCP-XR.  VQ Server  Open VQ server address for VQ RTCP-XR.  VQ Port  Open VQ port for VQ RTCP-XR.  VQ HTTP/HTTPS Server  Enable VQ server selection for VQ RTCP-XR.  VQ HTTP/HTTPS Server  Enable VQ server selection for VQ RTCP-XR.  VQ HTTP/HTTPS Server  Enable VQ server selection for VQ RTCP-XR.  VQ HTTP/HTTPS Server  Enable VQ server selection for VQ RTCP-XR.  VQ HTTP/HTTPS Server  Enable VQ server selection for VQ RTCP-XR.  VQ HTTP/HTTPS Server  Enable VQ server selection for VQ RTCP-XR.  VQ HTTP/HTTPS Server  Enable VQ server selection for VQ RTCP-XR.  VD HTTP/HTTPS Server  Enable VQ server selection for VQ RTCP-XR.  VD HTTP/HTTPS Server  Enable VQ server selection for VQ RTCP-XR.  VD HTTP/HTTPS Server  Enable VQ server selection for VQ RTCP-XR.  VD HTTP/HTTPS Server  Enable VQ server selection for VQ RTCP-XR.  VD HTTP/HTTPS Server  Enable VQ server selection for VQ RTCP-XR.  VD HTTP/HTTPS Server  Enable VQ server selection for VQ RTCP-XR.  VD HTTP/HTTPS Server  Enable VQ server selection for VQ RTCP-XR.  VD HTTP/HTTPS Server  Enable VQ server selection for VQ RTCP-XR.  VD HTTP/HTTPS Server  Enable VQ server selection for VQ RTCP-XR.  VD HTTP/HTTPS Server  Enable VQ server selection for VQ RTCP-XR.  VD HTTP/HTTPS Server  Enable VQ server selection for VQ RTCP-XR.  VD HTTP/HTTPS Server  Enable VQ server selection for VQ RTCP-XR.  VD HTTP | Sync Clock Time                   | Time Sync with server                             |
| Caller ID Header  Caller ID Header  Use 182 Response for Call waiting  Set the Caller ID Header  Set the device to use 182 response code at call waiting response  Enable Feature Sync  Feature Sync with server  Enable SCA  Enable/Disable SCA (Shared Call Appearance)  Set the CallPark number.  Server Expire  Set the timeout to use the server.  TLS Version  UacSTA Number  Enable Click To Talk  With the use of special server, click to call out directly after enabling.  Enable Chgport  Whether port updates are enabled.  VQ Name  Open the VQ name for VQ RTCP-XR.  VQ Port  Open VQ server address for VQ RTCP-XR.  VQ Port  Open VQ server selection for VQ RTCP-XR.  VQ HTTP/HTTPS Server  Enable VQ server selection for VQ RTCP-XR.  Flash mode  Chose Flash mode, normal or SIP info.  Flash Info Content-Type  Set the SIP info content body.  Set the SIP info content body.  Set the scramble number when the Pickup is enabled.  JoinCall Number  Set Intercom Number.  Unregister On Boot  Whether to open the registration of SIP package with user agent with MAC or not.  Enable Register MAC Header  Whether to open the registration is user agent                                                                                                    | Enable Inactive Hold              | With the post-call hold capture package           |
| Caller ID Header  Use 182 Response for Call waiting  Set the device to use 182 response code at call waiting response  Enable Feature Sync  Enable Feature Sync  Enable SCA  Enable/Disable SCA (Shared Call Appearance)  Set the CallPark number.  Server Expire  Set the timeout to use the server.  TLS Version  UacSTA Number  Enable Click To Talk  With the use of special server, click to call out directly after enabling.  Enable Chgport  Whether port updates are enabled.  VQ Name  Open the VQ name for VQ RTCP-XR.  VQ Port  Open VQ server address for VQ RTCP-XR.  VQ Port  Open VQ server selection for VQ RTCP-XR.  VQ HTTP/HTTPS Server  Enable VQ server selection for VQ RTCP-XR.  Flash mode  Chose Flash mode, normal or SIP info.  Flash Info Content-Type  Set the SIP info content body.  Set the SIP info content body.  Set the SIP info content body.  Set the scramble number when the Pickup is enabled.  JoinCall Number  Set Intercom Number.  Unregister On Boot  Whether to open the registration of SIP package with user agent with MAC or not.  Enable Register MAC Header  Whether to open the registration is user agent                                                                                                    |                                   | enabled, you can see that in the INVITE           |
| Use 182 Response for Call waiting  Set the device to use 182 response code at call waiting response  Enable Feature Sync  Enable SCA  Enable/Disable SCA (Shared Call Appearance )  CallPark Number  Set the CallPark number.  Server Expire  Set the timeout to use the server.  Choose TLS Version.  uacSTA Number  Enable Click To Talk  With the use of special server, click to call out directly after enabling.  Enable Chgport  Whether port updates are enabled.  VQ Name  Open the VQ name for VQ RTCP-XR.  VQ Server  Open VQ server address for VQ RTCP-XR.  VQ Port  Open VQ port for VQ RTCP-XR.  VQ HTTP/HTTPS Server  Enable VQ server selection for VQ RTCP-XR.  Flash mode  Chose Flash mode, normal or SIP info.  Flash Info Content-Type  Set the SIP info content type.  Flash Info Content-Body  Set the SIP info content body.  Set the scramble number when the Pickup is enabled.  JoinCall Number  Set JoinCall Number.  Intercom Number  Unregister On Boot  Whether to open the registration of SIP package with user agent with MAC or not.  Enable Register MAC Header  Whether to open the registration is user agent                                                                                                    |                                   | package, SDP is inactive.                         |
| waiting response  Enable Feature Sync  Enable SCA  Enable/Disable SCA (Shared Call Appearance )  CallPark Number  Set the CallPark number.  Server Expire  Set the timeout to use the server.  TLS Version  uaCSTA Number  Enable Click To Talk  With the use of special server, click to call out directly after enabling.  Enable Chgport  Whether port updates are enabled.  VQ Name  Open the VQ name for VQ RTCP-XR.  VQ Server  Open VQ server address for VQ RTCP-XR.  VQ Port  Open VQ port for VQ RTCP-XR.  VQ HTTP/HTTPS Server  Enable VQ server selection for VQ RTCP-XR.  Flash Info Content-Type  Set the SIP info content type.  Flash Info Content-Body  Set the SIP info content body.  Set the scramble number when the Pickup is enabled.  JoinCall Number  Set Intercom Number.  Unregister On Boot  Enable Register MAC Header  Whether to open the registration is user agent                                                                                                    | Caller ID Header                  | Set the Caller ID Header                          |
| Enable Feature Sync Enable SCA Enable/Disable SCA (Shared Call Appearance)  Set the CallPark number.  Server Expire Set the timeout to use the server.  TLS Version Choose TLS Version.  UaCSTA Number Enable Click To Talk With the use of special server, click to call out directly after enabling.  Enable Chapport Whether port updates are enabled.  VQ Name Open the VQ name for VQ RTCP-XR.  VQ Server Open VQ server address for VQ RTCP-XR.  VQ Port Open VQ server selection for VQ RTCP-XR.  VQ HTTP/HTTPS Server Enable VQ server selection for VQ RTCP-XR.  Flash mode Chose Flash mode, normal or SIP info.  Flash Info Content-Type Set the SIP info content type.  Flash Info Content-Body Set the SIP info content body.  Set the scramble number when the Pickup is enabled.  JoinCall Number Set JoinCall Number.  Intercom Number Unregister On Boot Whether to enable logout function.  Enable Register MAC Header Whether to open the registration is user agent                                                                                                    | Use 182 Response for Call waiting | Set the device to use 182 response code at call   |
| Enable SCA  Enable/Disable SCA (Shared Call Appearance)  CallPark Number  Set the CallPark number.  Server Expire  TLS Version  Choose TLS Version.  UacCSTA Number  Enable Click To Talk  With the use of special server, click to call out directly after enabling.  Enable Chgport  Whether port updates are enabled.  VQ Name  Open the VQ name for VQ RTCP-XR.  VQ Server  Open VQ server address for VQ RTCP-XR.  VQ Port  Open VQ port for VQ RTCP-XR.  VQ HTTP/HTTPS Server  Enable VQ server selection for VQ RTCP-XR.  Flash mode  Chose Flash mode, normal or SIP info.  Flash Info Content-Type  Set the SIP info content type.  Flash Info Content-Body  PickUp Number  Set DoinCall Number  Set JoinCall Number.  Intercom Number  Unregister On Boot  Whether to open the registration of SIP package with user agent with MAC or not.  Enable Register MAC Header  Whether to open the registration is user agent                                                                                                    |                                   | waiting response                                  |
| CallPark Number  Server Expire  Set the timeout to use the server.  TLS Version  Choose TLS Version.  Set uaCSTA Number  Enable Click To Talk  With the use of special server, click to call out directly after enabling.  Enable Chgport  Whether port updates are enabled.  VQ Name  Open the VQ name for VQ RTCP-XR.  VQ Server  Open VQ server address for VQ RTCP-XR.  VQ Port  Open VQ port for VQ RTCP-XR.  VQ HTTP/HTTPS Server  Enable VQ server selection for VQ RTCP-XR.  Flash mode  Chose Flash mode, normal or SIP info.  Flash Info Content-Type  Set the SIP info content type.  Flash Info Content-Body  PickUp Number  Set the scramble number when the Pickup is enabled.  JoinCall Number  Set JoinCall Number.  Unregister On Boot  Whether to enable logout function.  Enable Register MAC Header  Whether to open the registration is user agent                                                                                                    | Enable Feature Sync               | Feature Sync with server                          |
| Server Expire  TLS Version  Choose TLS Version.  Set uaCSTA Number  Enable Click To Talk  With the use of special server, click to call out directly after enabling.  Enable Chgport  Whether port updates are enabled.  VQ Name  Open the VQ name for VQ RTCP-XR.  VQ Port  Open VQ port for VQ RTCP-XR.  VQ HTTP/HTTPS Server  Enable VQ server selection for VQ RTCP-XR.  Flash mode  Chose Flash mode, normal or SIP info.  Flash Info Content-Type  Set the SIP info content type.  Flash Info Content-Body  PickUp Number  Set the scramble number when the Pickup is enabled.  JoinCall Number  Set JoinCall Number.  Unregister On Boot  Whether to enable logout function.  Enable Register MAC Header  Whether to open the registration is user agent                                                                                                    | Enable SCA                        | Enable/Disable SCA (Shared Call Appearance )      |
| TLS Version  UaCSTA Number  Enable Click To Talk  With the use of special server, click to call out directly after enabling.  Enable Chgport  Whether port updates are enabled.  VQ Name  Open the VQ name for VQ RTCP-XR.  VQ Server  Open VQ server address for VQ RTCP-XR.  VQ Port  Open VQ port for VQ RTCP-XR.  VQ HTTP/HTTPS Server  Enable VQ server selection for VQ RTCP-XR.  Flash mode  Chose Flash mode, normal or SIP info.  Flash Info Content-Type  Set the SIP info content type.  Flash Info Content-Body  PickUp Number  Set the scramble number when the Pickup is enabled.  JoinCall Number  Set Intercom Number.  Unregister On Boot  Whether to enable logout function.  Enable Register MAC Header  Whether to open the registration is user agent                                                                                                    | CallPark Number                   | Set the CallPark number.                          |
| Enable Click To Talk  Enable Click To Talk  With the use of special server, click to call out directly after enabling.  Enable Chgport  Whether port updates are enabled.  VQ Name  Open the VQ name for VQ RTCP-XR.  VQ Server  Open VQ server address for VQ RTCP-XR.  VQ Port  Open VQ port for VQ RTCP-XR.  VQ HTTP/HTTPS Server  Enable VQ server selection for VQ RTCP-XR.  Flash mode  Chose Flash mode, normal or SIP info.  Flash Info Content-Type  Set the SIP info content type.  Flash Info Content-Body  Set the SIP info content body.  Set the SIP info content body.  Set the scramble number when the Pickup is enabled.  JoinCall Number  Set JoinCall Number.  Unregister On Boot  Whether to enable logout function.  Enable MAC Header  Whether to open the registration of SIP package with user agent with MAC or not.  Whether to open the registration is user agent                                                                                                    | Server Expire                     | Set the timeout to use the server.                |
| Enable Click To Talk  With the use of special server, click to call out directly after enabling.  Enable Chgport  Whether port updates are enabled.  VQ Name  Open the VQ name for VQ RTCP-XR.  VQ Server  Open VQ server address for VQ RTCP-XR.  VQ Port  Open VQ port for VQ RTCP-XR.  VQ HTTP/HTTPS Server  Enable VQ server selection for VQ RTCP-XR.  Flash mode  Chose Flash mode, normal or SIP info.  Flash Info Content-Type  Set the SIP info content type.  Flash Info Content-Body  PickUp Number  Set the scramble number when the Pickup is enabled.  JoinCall Number  Intercom Number  Unregister On Boot  Whether to enable logout function.  Enable MAC Header  Whether to open the registration of SIP package with user agent with MAC or not.  Enable Register MAC Header  Whether to open the registration is user agent                                                                                                    | TLS Version                       | Choose TLS Version.                               |
| directly after enabling.  Enable Chgport  Whether port updates are enabled.  VQ Name  Open the VQ name for VQ RTCP-XR.  VQ Server  Open VQ server address for VQ RTCP-XR.  VQ Port  Open VQ port for VQ RTCP-XR.  VQ HTTP/HTTPS Server  Enable VQ server selection for VQ RTCP-XR.  Flash mode  Chose Flash mode, normal or SIP info.  Flash Info Content-Type  Set the SIP info content type.  Flash Info Content-Body  Set the SIP info content body.  PickUp Number  Set the scramble number when the Pickup is enabled.  JoinCall Number  Intercom Number  Set Intercom Number.  Unregister On Boot  Whether to enable logout function.  Enable MAC Header  Whether to open the registration of SIP package with user agent with MAC or not.  Whether to open the registration is user agent                                                                                                    | uaCSTA Number                     | Set uaCSTA Number.                                |
| Enable Chgport  Whether port updates are enabled.  VQ Name  Open the VQ name for VQ RTCP-XR.  VQ Server  Open VQ server address for VQ RTCP-XR.  VQ Port  Open VQ port for VQ RTCP-XR.  VQ HTTP/HTTPS Server  Enable VQ server selection for VQ RTCP-XR.  Flash mode  Chose Flash mode, normal or SIP info.  Flash Info Content-Type  Set the SIP info content type.  Flash Info Content-Body  Set the SIP info content body.  Set the scramble number when the Pickup is enabled.  JoinCall Number  Set JoinCall Number.  Intercom Number  Unregister On Boot  Whether to enable logout function.  Enable MAC Header  Whether to open the registration of SIP package with user agent with MAC or not.  Enable Register MAC Header  Whether to open the registration is user agent                                                                                                    | Enable Click To Talk              | With the use of special server, click to call out |
| Open the VQ name for VQ RTCP-XR.  VQ Server Open VQ server address for VQ RTCP-XR.  VQ Port Open VQ port for VQ RTCP-XR.  VQ HTTP/HTTPS Server Enable VQ server selection for VQ RTCP-XR.  Flash mode Chose Flash mode, normal or SIP info.  Flash Info Content-Type Set the SIP info content type.  Flash Info Content-Body Set the SIP info content body.  PickUp Number Set the scramble number when the Pickup is enabled.  JoinCall Number Set JoinCall Number.  Intercom Number Set Intercom Number.  Unregister On Boot Whether to enable logout function.  Enable MAC Header Whether to open the registration of SIP package with user agent with MAC or not.  Enable Register MAC Header Whether to open the registration is user agent                                                                                                    |                                   | directly after enabling.                          |
| Open VQ server address for VQ RTCP-XR.  VQ Port Open VQ port for VQ RTCP-XR.  VQ HTTP/HTTPS Server Enable VQ server selection for VQ RTCP-XR.  Flash mode Chose Flash mode, normal or SIP info.  Flash Info Content-Type Set the SIP info content type.  Flash Info Content-Body Set the SIP info content body.  PickUp Number Set the scramble number when the Pickup is enabled.  JoinCall Number Set JoinCall Number.  Intercom Number Unregister On Boot Whether to enable logout function.  Enable MAC Header Whether to open the registration of SIP package with user agent with MAC or not.  Enable Register MAC Header Whether to open the registration is user agent                                                                                                    | Enable Chgport                    | Whether port updates are enabled.                 |
| VQ Port  Open VQ port for VQ RTCP-XR.  VQ HTTP/HTTPS Server  Enable VQ server selection for VQ RTCP-XR.  Chose Flash mode, normal or SIP info.  Flash Info Content-Type  Set the SIP info content type.  Flash Info Content-Body  Set the SIP info content body.  PickUp Number  Set the scramble number when the Pickup is enabled.  JoinCall Number  Set JoinCall Number.  Intercom Number  Unregister On Boot  Whether to enable logout function.  Enable MAC Header  Whether to open the registration of SIP package with user agent with MAC or not.  Enable Register MAC Header  Whether to open the registration is user agent                                                                                                    | VQ Name                           | Open the VQ name for VQ RTCP-XR.                  |
| Enable VQ server selection for VQ RTCP-XR.  Flash mode Chose Flash mode, normal or SIP info.  Flash Info Content-Type Set the SIP info content type.  Flash Info Content-Body Set the SIP info content body.  Set the scramble number when the Pickup is enabled.  JoinCall Number Set JoinCall Number.  Intercom Number Unregister On Boot Whether to enable logout function.  Enable MAC Header Whether to open the registration of SIP package with user agent with MAC or not.  Enable Register MAC Header Whether to open the registration is user agent                                                                                                    | VQ Server                         | Open VQ server address for VQ RTCP-XR.            |
| Chose Flash mode, normal or SIP info.  Flash Info Content-Type Flash Info Content-Body Flash Info Content-Body FlokUp Number Set the SIP info content body.  Set the scramble number when the Pickup is enabled.  JoinCall Number Set JoinCall Number.  Intercom Number Set Intercom Number.  Unregister On Boot Whether to enable logout function.  Enable MAC Header Whether to open the registration of SIP package with user agent with MAC or not.  Enable Register MAC Header Whether to open the registration is user agent                                                                                                    | VQ Port                           | Open VQ port for VQ RTCP-XR.                      |
| Flash Info Content-Type  Flash Info Content-Body  Set the SIP info content body.  Set the scramble number when the Pickup is enabled.  JoinCall Number  Set JoinCall Number.  Intercom Number  Set Intercom Number.  Unregister On Boot  Whether to enable logout function.  Enable MAC Header  Whether to open the registration of SIP package with user agent with MAC or not.  Enable Register MAC Header  Whether to open the registration is user agent                                                                                                    | VQ HTTP/HTTPS Server              | Enable VQ server selection for VQ RTCP-XR.        |
| Flash Info Content-Body  Set the SIP info content body.  Set the scramble number when the Pickup is enabled.  JoinCall Number  Set JoinCall Number.  Intercom Number  Set Intercom Number.  Unregister On Boot  Enable MAC Header  Whether to open the registration of SIP package with user agent with MAC or not.  Enable Register MAC Header  Whether to open the registration is user agent                                                                                                    | Flash mode                        | Chose Flash mode, normal or SIP info.             |
| PickUp Number  Set the scramble number when the Pickup is enabled.  JoinCall Number  Set JoinCall Number.  Intercom Number  Set Intercom Number.  Unregister On Boot  Whether to enable logout function.  Enable MAC Header  Whether to open the registration of SIP package with user agent with MAC or not.  Enable Register MAC Header  Whether to open the registration is user agent                                                                                                    | Flash Info Content-Type           | Set the SIP info content type.                    |
| enabled.  JoinCall Number  Set JoinCall Number.  Intercom Number  Set Intercom Number.  Unregister On Boot  Whether to enable logout function.  Enable MAC Header  Whether to open the registration of SIP package with user agent with MAC or not.  Enable Register MAC Header  Whether to open the registration is user agent                                                                                                    | Flash Info Content-Body           | Set the SIP info content body.                    |
| JoinCall Number  Set JoinCall Number.  Set Intercom Number.  Unregister On Boot  Enable MAC Header  Whether to enable logout function.  Whether to open the registration of SIP package with user agent with MAC or not.  Enable Register MAC Header  Whether to open the registration is user agent                                                                                                    | PickUp Number                     | Set the scramble number when the Pickup is        |
| Intercom Number  Set Intercom Number.  Unregister On Boot  Whether to enable logout function.  Enable MAC Header  Whether to open the registration of SIP package with user agent with MAC or not.  Enable Register MAC Header  Whether to open the registration is user agent                                                                                                    |                                   | enabled.                                          |
| Unregister On Boot  Enable MAC Header  Whether to enable logout function.  Whether to open the registration of SIP package with user agent with MAC or not.  Enable Register MAC Header  Whether to open the registration is user agent                                                                                                    | JoinCall Number                   | Set JoinCall Number.                              |
| Enable MAC Header  Whether to open the registration of SIP package with user agent with MAC or not.  Enable Register MAC Header  Whether to open the registration is user agent                                                                                                    | Intercom Number                   | Set Intercom Number.                              |
| with user agent with MAC or not.  Enable Register MAC Header  Whether to open the registration is user agent                                                                                                    | Unregister On Boot                | Whether to enable logout function.                |
| Enable Register MAC Header Whether to open the registration is user agent                                                                                                    | Enable MAC Header                 | Whether to open the registration of SIP package   |
|                                                                                                    |                                   | with user agent with MAC or not.                  |
| with MAC or not.                                                                                                    | Enable Register MAC Header        | Whether to open the registration is user agent    |
| <u> </u>                                                                                                    |                                   | with MAC or not.                                  |

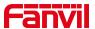

| BLF Dialog Strict Match         | Whether to enable accurate matching of BLF    |
|---------------------------------|-----------------------------------------------|
|                                 | sessions.                                     |
| PTime(ms)                       | Set whether to bring ptime field, default no. |
| SIP Global Settings             |                                               |
| Strict Branch                   | Set up to strictly match the Branch field.    |
| Enable Group                    | Set open group.                               |
| Enable RFC4475                  | Set to enable RFC4475.                        |
| Enable Strict UA Match          | Enable strict UA matching.                    |
| Registration Failure Retry Time | Set the registration failure retry time.      |
| Local SIP Port                  | Modify the phone SIP port.                    |
| Enable uaCSTA                   | Set to enable the uaCSTA function.            |

# 13.4 Line >> SIP Hotspot

Please refer to 9.9 SIP Hotspot.

## 13.5 Line >> Dial Plan

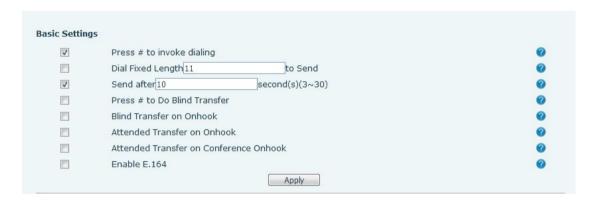

Picture 112 - Dial plan settings

Table 19 - Phone 7 dialing methods

| Parameters                   | Description                                      |
|------------------------------|--------------------------------------------------|
| Press # to invoke dialing    | The user dials the other party's number and then |
|                              | adds the # number to dial out;                   |
| Dial Fixed Length            | The number entered by the user is automatically  |
|                              | dialed out when it reaches a fixed length        |
| Timeout dial                 | The system dials automatically after timeout     |
| Press # to Do Blind Transfer | The user enters the number to be transferred     |
|                              | and then presses the "#" key to transfer the     |
|                              | current call to a third party                    |

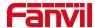

| Blind Transfer on Onhook               | After the user enters the number, hang up the       |
|----------------------------------------|-----------------------------------------------------|
|                                        | handle or turn off the hands-free function to       |
|                                        | transfer the current call to a third party.         |
| Attended Transfer on Onhook            | Hang up the handle or press the hands-free          |
|                                        | button to realize the function of attention         |
|                                        | -transfer, which can transfer the current call to a |
|                                        | third party.                                        |
| Attended Transfer on Conference Onhook | During a three-way call, hang up the handle and     |
|                                        | the remaining two parties remain on the call.       |
| Enable E.164                           | Please refer to e. 164 standard specification       |

#### Add dialing rules:

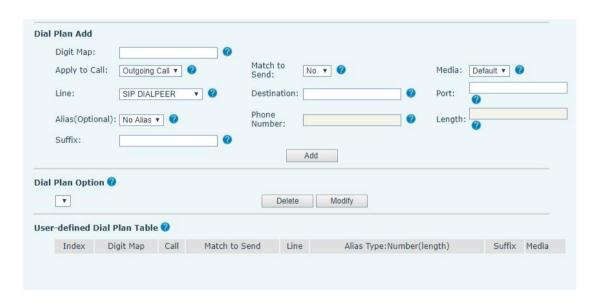

Picture 113 - Custom setting of dial - up rules

Table 20 - Dial - up rule configuration table

| Parameters | Description                                      |
|------------|--------------------------------------------------|
| Dial rule  | There are two types of matching: Full Matching   |
|            | or Prefix Matching. In Full matching, the entire |
|            | phone number is entered and then mapped per      |
|            | the Dial Peer rules.                             |
|            | In prefix matching, only part of the number is   |
|            | entered followed by T. The mapping with then     |
|            | take place whenever these digits are dialed.     |
|            | Prefix mode supports a maximum of 30 digits.     |

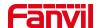

Note: Two different special characters are used. x -- Matches any single digit that is dialed. [] -- Specifies a range of numbers to be matched. It may be a range, a list of ranges separated by commas, or a list of digits. Destination Set Destination address. This is for IP direct. Port Set the Signal port, and the default is 5060 for SIP. Alias Set the Alias. This is the text to be added, replaced or deleted. It is an optional item. Note: There are four types of aliases. all: xxx – xxx will replace the phone number. add: xxx - xxx will be dialed before any phone number. del -The characters will be deleted from the phone number. rep: xxx – xxx will be substituted for the specified characters. Suffix Characters to be added at the end of the phone number. It is an optional item. Set the number of characters to be deleted. For Length example, if this is set to 3, the phone will delete the first 3 digits of the phone number. It is an optional item.

This feature allows the user to create rules to make dialing easier. There are several different options for dialing rules. The examples below will show how this can be used.

**Example 1**: All Substitution -- Assume that it is desired to place a direct IP call to IP address 172.168.2.208. Using this feature, 123 can be substituted for 172.168.2.208.

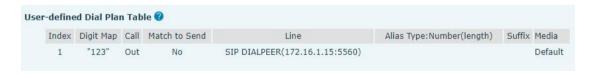

Picture 114 - Dial rules table (1)

**Example 2**: Partial Substitution -- To dial a long distance call to Beijing requires dialing area code 010 before the local phone number. Using this feature 1 can be substituted for 010. For example, to call 62213123 would only require dialing 162213123 instead of 01062213123.

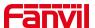

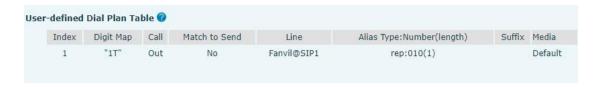

Picture 115 - Dial rules table (2)

**Example 3**: Addition -- Two examples are shown. In the first case, it is assumed that 0 must be dialed before any 11 digit number beginning with 13. In the second case, it is assumed that 0 must be dialed before any 11 digit number beginning with 135, 136, 137, 138, or 139. Two different special characters are used.

x -- Matches any single digit that is dialed.

[] -- Specifies a range of numbers to be matched. It may be a range, a list of ranges separated by commas, or a list of digits.

#### 13.6 Line >> Action Plan

When calling to a phone, the bounded IP camera synchronously transmits video to the opposite phone (video support).

Table 21 - IP camera

| Parameter  | Description                                    |
|------------|------------------------------------------------|
| Number     | Auxiliary phone number (support video)         |
| Туре       | Support video display on call.                 |
| Direction  | For call mode, incoming/outgoing call displays |
|            | video                                          |
| Line       | Set up outgoing lines.                         |
| Username   | Bind the user name of the IP camera.           |
| Password   | Bind IP camera password.                       |
| URL        | Video streaming information.                   |
| User Agent | Set user agent information                     |

# 13.7 Line >> Basic Settings

Set up the register global configuration.

Table 22 - Set the line global configuration on the web page

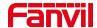

| Parameters             | Description                                      |
|------------------------|--------------------------------------------------|
| STUN Settings          |                                                  |
| Server Address         | Set the STUN server address                      |
| Server Port            | Set the STUN server port, default is 3478        |
| Binding Period         | Set the STUN binding period which can be used    |
|                        | to keep the NAT pinhole opened.                  |
| SIP Waiting Time       | Set the timeout of STUN binding before sending   |
|                        | SIP messages                                     |
| Certification File     |                                                  |
| TLS Certification File | Upload or delete the TLS certification file used |
|                        | for encrypted SIP transmission.                  |

# 13.8 Phone settings >> Features

Configuration phone features.

Table 23 - General function Settings

| Parameters              | Description                                        |
|-------------------------|----------------------------------------------------|
| Basic Settings          |                                                    |
| Enable Call Waiting     | Enable this setting to allow user to take second   |
|                         | incoming call during an established call. Default  |
|                         | enabled.                                           |
| Enable Call Transfer    | Enable Call Transfer.                              |
| Semi-Attended Transfer  | Enable Semi-Attended Transfer by selecting it      |
| Enable 3-Way Conference | Enable 3-way conference by selecting it            |
| Enable Auto Onhook      | The phone will hang up and return to the idle      |
|                         | automatically at hands-free mode                   |
| Auto Onhook Time        | Specify Auto Onhook time, the phone will hang      |
|                         | up and return to the idle automatically after Auto |
|                         | Hand down time at hands-free mode, and play        |
|                         | dial tone Auto Onhook time at handset mode         |
| Ring for Headset        | Enable Ring for Handset by selecting it, the       |
|                         | phone plays ring tone from handset.                |
| Auto Headset            | Enable this feature, headset plugged in the        |
|                         | phone, user press 'answer' key or line key to      |
|                         | answer a call with the headset automatically.      |

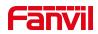

| Enable Silent Mode              | When enabled the phone is muted there is no       |
|---------------------------------|---------------------------------------------------|
| Enable Silent Mode              | When enabled, the phone is muted, there is no     |
|                                 | ringing when calls, you can use the volume keys   |
| Disable Mute for Ding           | and mute key to unmute.                           |
| Disable Mute for Ring           | When it is enabled, you can't mute the phone      |
| Enable Default Line             | If enabled, user can assign default SIP line for  |
|                                 | dialing out rather than SIP1.                     |
| Enable Auto Switch Line         | Enable phone to select an available SIP line as   |
|                                 | default automatically                             |
| Default Ext Line                | Select the default line to use for outgoing calls |
| Ban Outgoing                    | If you select Ban Outgoing to enable it, and you  |
|                                 | cannot dial out any number.                       |
| Hide DTMF                       | Configure the hide DTMF mode.                     |
| Enable CallLog                  | Select whether to save the call log.              |
| Enable Restricted Incoming List | Whether to enable restricted call list.           |
| Enable Allowed Incoming List    | Whether to enable the allowed call list.          |
| Enable Restricted Outgoing List | Whether to enable the restricted allocation list. |
| Enable Country Code             | Whether the country code is enabled.              |
| Country Code                    | Fill in the country code.                         |
| Area Code                       | Fill in the area code.                            |
| Enable Number Privacy           | Whether to enable number privacy.                 |
| Match Direction                 | Matching direction, there are two kinds of rules  |
| Match Direction                 | from right to left and from left to right.        |
| Start Position                  | Open number privacy after the start of the        |
| Start Position                  | hidden location.                                  |
| Llide Digite                    | Turn on number privacy to hide the number of      |
| Hide Digits                     | digits.                                           |
| Allow IP Call                   | If enabled, user can dial out with IP address     |
| P2P IP Prefix                   | Prefix a point-to-point IP call.                  |
| Caller Name Priority            | Change caller ID display priority.                |
| Emergency Call Number           |                                                   |
| Search path                     | Select the search path.                           |
| LDAP Search                     | Select from with one LDAP for search              |
|                                 | Configure the Emergency Call Number. Despite      |
| Emergency Call Number           | the keyboard is locked, you can dial the          |
|                                 | emergency call number                             |
| Restrict Active URI Source IP   | Set the device to accept Active URI command       |
|                                 | from specific IP address. More details please     |
|                                 | refer to this link                                |
| t .                             | •                                                 |

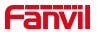

| Push XML Server            | Configure the Push XML Server, when phone receives request, it will determine whether to display corresponding content on the phone which sent by the specified server or not. |
|----------------------------|----------------------------------------------------------------------------------------------------|
| Enable Pre-Dial            | Disable this feature, user enter number will open audio channel automatically.  Enable the feature, user enter the number without opening audio channel.                       |
| Enable Multi Line          | If enabled, up to 10 simultaneous calls can exist on the phone, and if disabled, up to 2 simultaneous calls can exist on the phone.                                            |
| Line Display Format        | Custom line format: SIPn/SIPn: xxx/xxx@SIPn                                                                                                    |
| Contact As White List Type | NONE/BOTH/DND White List/FWD White List                                                                                                    |
| Block XML When Call        | Disable XML push on call.                                                                                                    |
| SIP notify                 | When enabled, the phone displays the information when it receives the relevant notify content.                                                                                 |
| Tone Settings              |                                                                                                    |
| Enable Holding Tone        | When turned on, a tone plays when the call is held                                                                                                    |
| Enable Call Waiting Tone   | When turned on, a tone plays when call waiting                                                                                                    |
| Play Dialing DTMF Tone     | Play DTMF tone on the device when user pressed a phone digits at dialing, default enabled.                                                                                     |
| Play Talking DTMF Tone     | Play DTMF tone on the device when user pressed a phone digits during taking, default enabled.                                                                                  |
| DND Settings               |                                                                                                    |
| DND Option                 | Select to take effect on the line or on the phone or close.                                                                                                    |
| Enable DND Timer           | Enable DND Timer, If enabled, the DND is automatically turned on from the start time to the off time.                                                                          |
| DND Start Time             | Set DND Start Time                                                                                                    |
| DND End Time               | Set DND End Time                                                                                                    |
| Intercom Settings          |                                                                                                    |
|                            |                                                                                                    |

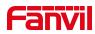

|                          | the incoming call request with a CID header of       |
|--------------------------|------------------------------------------------------|
|                          | the incoming call request with a SIP header of       |
|                          | Alert-Info instruction to automatically answer the   |
|                          | call after specific delay.                           |
| Enable Intercom Mute     | Enable mute mode during the intercom call            |
| Enable Intercom Tone     | If the incoming call is intercom call, the phone     |
|                          | plays the intercom tone                              |
| Enable Intercom Barge    | Enable Intercom Barge by selecting it, the phone     |
|                          | auto answers the intercom call during a call. If     |
|                          | the current call is intercom call, the phone will    |
|                          | reject the second intercom call                      |
| Response Code Settings   |                                                      |
| DND Response Code        | Set the SIP response code on call rejection on       |
|                          | DND                                                  |
| Busy Response Code       | Set the SIP response code on line busy               |
| Reject Response Code     | Set the SIP response code on call rejection          |
| Password Dial Settings   |                                                      |
| Enable Password Dial     | Enable Password Dial by selecting it, When           |
|                          | number entered is beginning with the password        |
|                          | prefix, the following N numbers after the            |
|                          | password prefix will be hidden as *, N stands for    |
|                          | the value which you enter in the Password            |
|                          | Length field. For example: you set the password      |
|                          | prefix is 3, enter the Password Length is 2, then    |
|                          | you enter the number 34567, it will display 3**67    |
|                          | on the phone.                                        |
| Encryption Number Length | Configure the Encryption Number length               |
| ,, <u> </u>              | 3 71 3                                               |
| Password Dial Prefix     | Configure the prefix of the password call            |
| D 150                    | number                                               |
| Power LED                |                                                      |
| Common                   | Standby power lamp state, off when off, open is      |
|                          | always bright red. Off by default.                   |
|                          | The status of power lamp when there is unread        |
| SMS/MWI                  | short message/voice message, including               |
|                          | off/on/slow flash/quick flash, default slow flash.   |
| Missed                   | The state of the power lamp when there is a          |
|                          | missed call, including off/on/slow flash/quick       |
|                          | flash, the default slow flash.                       |
| Talk/Dial                | In the talk/dial state, the power lamp state, off is |
|                          | ·                                                    |

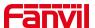

|                              | off, on is always red bright, the default is off.   |
|------------------------------|-----------------------------------------------------|
| Ringing                      | Power lamp status when there is an incoming         |
|                              | call, including off/on/slow flash/quick flash,      |
|                              | default flash.                                      |
|                              | Power lamp status in mute mode, including           |
| Mute                         | off/on/slow flash/quick flash, off by default.      |
|                              | The power lamp state, including off/on/slow         |
| Hold/Held                    | flash/quick flash, is turned off by default when    |
|                              | left/retained.                                      |
| Notification Popups          |                                                     |
|                              | No incoming call popup prompt after opening, no     |
| Display Missed Call Popup    | popup prompt when closing, open by default.         |
|                              | Voice message popup prompt is not answered          |
| Display MWI Popup            | after opening, and it is opened by default if there |
| , , ,                        | is no popup prompt when closing.                    |
|                              | There is a popup prompt when the WIFI adapter       |
| Display Device Connect Popup | is connected. There is no popup prompt when         |
|                              | the WIFI adapter is closed. It is on by default.    |
|                              | There is popup prompt for unread messages           |
| Display SMS Popup            | after opening, and there is no popup prompt         |
|                              | when closing. It is opened by default.              |
|                              | When the handle is not hung back after opening,     |
|                              | registration fails, IP acquisition fails, Tr069     |
| Display Other Popup          | connection fails and other abnormalities, there     |
|                              | will be popup prompt when it is opened;             |
|                              | otherwise, there will be no prompt when it is       |
|                              | closed, and it will be opened by default.           |

# 13.9 Phone settings >> Media Settings

Change voice Settings.

Table 24 - Voice settings

| Parameter       | Description                              |
|-----------------|------------------------------------------|
| Codecs Settings | Select enable or disable voice encoding: |
|                 | G.711A/U,G.722,G.729,                    |
|                 | G.726-16,G726-24,G726-32,G.726-40,       |

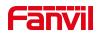

|                                             | ILBC,opus                                                                                                    |
|---------------------------------------------|----------------------------------------------------------------------------------------------------|
| Video codec                                 |                                                                                                    |
| Video codec                                 | Select to enable video encoding:H264                                                                               |
| Media Setting                               |                                                                                                    |
| DTMF Payload Type                           | Enter the DTMF payload type, the value must be 96~127.                                                             |
| Headset Mic Gain                            | Set the earphone's radio volume gain to fit different models of earphones.                                         |
| Opus playload type                          | Set Opus load type, range 96~127.                                                                                  |
| OPUS Sample Rate                            | Set Opus sampling rate, including opus-nb (8KHz) and opus-wb (16KHz).                                              |
| ILBC Payload Type                           | Set the ILBC Payload Type, the value must be 96~127.                                                               |
| ILBC Payload Length                         | Set the ILBC Payload Length                                                                                        |
| Onhook Time                                 | Configure a minimum response time, which defaults to 200ms                                                         |
| Enable the patting spring to generate Flash | Whether to turn on the plug spring to generate Flash                                                               |
| Video bit rate                              | Set the bit rate of video:64kbps, 192kbps, 256kbps, 384kbps, 512kbps, 768kbps, 1Mbps, 1.6Mbps, 2Mbps, 3Mbps, 4Mbps |
| Video frame rate                            | Set the video frame rate: 5fps, 10fps, 15fps, 20fps, 25fps, 30fps                                                  |
| Video resolution                            | Set Video resolution: CIF,VGA,4CIF,720P                                                                            |
| H.264Payload Type                           | Set the H264 Payload Type, the value must be 96~127.                                                               |
| Display splicing frame                      | Whether to start displaying splicing frames                                                                        |
| RTP Control Protocol(RTCP) Settings         |                                                                                                    |
| CNAME user                                  | Set CNAME user                                                                                                    |
| CNAME host                                  | Set CNAME host                                                                                                    |
| RTP Settings                                |                                                                                                    |
| RTP keep alive                              | Hold the call and send the packet after 30s                                                                        |
| Alert Info Ring Settings                    |                                                                                                    |
| Value                                       | Set the value to specify the ring type.                                                                            |
| Ring Type                                   | Type1-Type9                                                                                                    |
|                                             | I                                                                                                    |

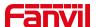

# 13.10 Phone settings >> MCAST

This feature allows user to make some kind of broadcast call to people who are in multicast group. User can configure a multicast DSS Key on the phone, which allows user to send a Real Time Transport Protocol (RTP) stream to the pre-configured multicast address without involving SIP signaling. You can also configure the phone to receive an RTP stream from pre-configured multicast listening address without involving SIP signaling. You can specify up to 10 multicast listening addresses.

Table 25 - Multicast parameters

| Parameters           | Description                                      |
|----------------------|--------------------------------------------------|
| Normal Call Priority | Define the priority of the active call, 1 is the |
|                      | highest priority, 10 is the lowest.              |
| Enable Page Priority | The voice call in progress shall take precedence |
|                      | over all incoming paging calls.                  |
| Name                 | Listened multicast server name                   |
| Host: port           | Listened multicast server's multicast IP address |
|                      | and port.                                        |

# 13.11 Phone settings >> Action

#### **Action URL**

Note! Action urls are used for IPPBX systems to submit phone events. Please refer to Fanvil Action URL for details.

# 13.12 Phone settings >> Time/Date

The user can configure the time Settings of the phone on this page.

Table 26 - Time & Date settings

| Parameters                   | Description                             |
|------------------------------|-----------------------------------------|
| Network Time Server Settings |                                         |
| Time Synchronized via SNTP   | Enable time-sync through SNTP protocol  |
| Time Synchronized via DHCP   | Enable time-sync through DHCP protocol  |
| Primary Time Server          | Set primary time server address         |
| Secondary Time Server        | Set secondary time server address, when |

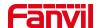

|                               | 1                                                 |
|-------------------------------|---------------------------------------------------|
|                               | primary server is not reachable, the device will  |
|                               | try to connect to secondary time server to get    |
|                               | time synchronization.                             |
| Time Zone                     | Select the time zone                              |
| Resync Period                 | Time of re-synchronization with time server       |
| 12-Hour Clock                 | Set the time display in 12-hour mode              |
| Date Format                   | Select the time/date display format               |
| Daylight Saving Time Settings |                                                   |
| Local                         | Choose your local, phone will set daylight saving |
|                               | time automatically based on the local             |
| DST Set Type                  | Choose DST Set Type, if Manual, you need to       |
|                               | set the start time and end time.                  |
| Fixed Type                    | Daylight saving time rules are based on specific  |
|                               | dates or relative rule dates for conversion.      |
|                               | Display in read-only mode in automatic mode.      |
| Offset                        | The offset minutes when DST started               |
| Month Start                   | The DST start month                               |
| Week Start                    | The DST start week                                |
| Weekday Start                 | The DST start weekday                             |
| Hour Start                    | The DST start hour                                |
| Minute Start                  | The DST start minute                              |
| Month End                     | The DST end month                                 |
| Week End                      | The DST end week                                  |
| Weekday End                   | The DST end weekday                               |
| Hour End                      | The DST end hour                                  |
| Minute End                    | The DST end minute                                |
| Manual Time Settings          | You can set your time manually                    |
| L                             | L                                                 |

# 13.13 Phone settings >> Tone

This page allows users to configure a phone prompt.

You can either select the country area or customize the area. If the area is selected, it will bring out the following information directly. If you choose to customize the area, you can modify the button tone, call back tone and other information.

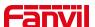

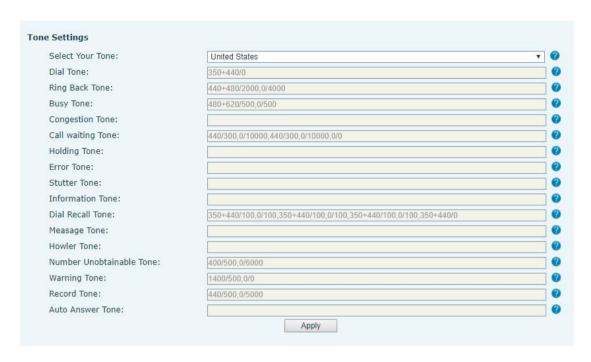

Picture 116 - Tone settings on the web

# 13.14 Phone settings >> Advanced

User can configure the advanced configuration settings in this page.

- Screen Configuration.
  - Enable Energy Saving
  - Backlight Time
  - Screen Saver
- LCD Menu Password Settings.

The password is admin by default.

- Keyboard Lock Settings.
- Configure Greeting Words

The greeting message will display on the top left corner of the LCD when the device is idle, which is limited to 16 characters. The default chars are 'VOIP PHONE'.

#### 13.15 Phonebook >> Contact

User can add, delete, or edit contacts in the phonebook in this page. User can browse the phonebook and sorting it by name, phones, or filter them out by group.

To add a new contact, user should enter contact's information and press "Add" button to add it.

To edit a contact, click on the checkbox in front of the contact, the contact information will be copied to the contact edit boxes, press "Modify" button after finished editing.

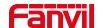

To delete one or multiple contacts, check on the checkbox in front of the contacts wished to be deleted and click the "Delete" button, or click the "Clear" button with selecting any contacts to clear the phonebook.

User can also add multiple contacts into a group by selecting the group in the dropdown options in front of "Add to Group" button at the bottom of the contact list, selecting contacts with checkbox and click "Add to Group" to add selected contacts into the group. Similarly, user can select multiple users and add them into blacklist by click "Add to Blacklist" button.

# 13.16 Phonebook >> Cloud phonebook

#### **Cloud Phonebook**

User can configure up to 8 cloud phonebooks. Each cloud phonebook must be configured with an URL where an XML phonebook is stored. The URL may be based on HTTP/HTTPs or FTP protocol with or without authentication. If authentication is required, user must configure the username and password.

To configure a cloud phonebook, the following information should be entered,

Phonebook name (must)

Phonebook URL (must)

Access username (optional)

Access password (optional)

#### **LDAP Settings**

The cloud phonebook allows user to retrieve contact list from a LDAP Server through LDAP protocols.

User must configure the LDAP Server information and Search Base to be able to use it on the device. If the LDAP server requests an authentication, user should also provide username and password.

To configure a LDAP phonebook, the following information should be entered,

Display Title (must)

LDAP Server Address (must)

LDAP Server Port (must)

Search Base (must)

Access username (optional)

Access password (optional)

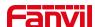

# Note! Refer to the LDAP technical documentation before creating the LDAP phonebook and phonebook server.

Web page preview

Phone page supports preview of Internet phone directory and contacts

- After setting up the XML Voip directory or LDAP,
- Select [Phone book] >> [Cloud phone book] >> [Cloud phone book] to select the type.
- Click the set XML/LDAP to download the contact for browsing.

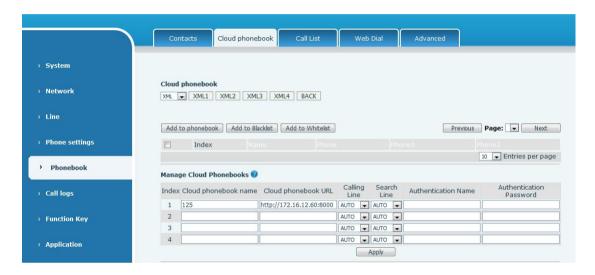

Picture 117 - Web cloud phone book Settings

#### 13.17 Phonebook >> Call List

#### ■ Restricted Incoming Calls:

It is similar like a blacklist. Add the number to the blacklist, and the user will no longer receive calls from the stored number until the user removes it from the list.

Users can add specific Numbers to the blacklist or add specific prefixes to the blacklist to block calls with all Numbers with this prefix.

#### Allowed Incoming Calls:

When DND is enabled, the incoming call number can still be called.

#### Restricted Outgoing Calls:

Adds a number that restricts outgoing calls and cannot be called until the number is removed from the table.

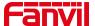

#### 13.18 Phonebook >> Web Dial

Use web pages for call, reply, and hang up operations.

#### 13.19 Phonebook >> Advanced

Users can export the local phone book in XML, CSV, and VCF format and save it on the local computer.

Users can also import contacts into the phone book in XML, CSV, and VCF formats.

Attention! If the user imports the same phone book repeatedly, the same contact will be ignored. If the name is the same but the number is different, the contact is created again.

Users can delete groups or add new groups on this page. Deleting a contact group will not delete contacts in that group.

#### 13.20 Call Logs

The user can browse the complete call record in this page. The call record can be sorted by time, call number, contact name or line, and the call record can be screened by call record type (incoming call, outgoing call, missed call, forward call).

The user can also save the number in the call record to his/her phone book or add it to the blacklist/whitelist.

Users can also dial the web page by clicking on the number in the call log. Users can also download call records conditionally and save them locally.

# 13.21 Function Key >> Function Key

#### Function Key Configuration:

One-key transfer Settings: establish new call, blind transfer, attention-transfer, one-key three-party, Play DTMF.

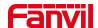

DSS Key home page: None/Page1/Page2/Page3/Page4

The device provides 112 user-defined shortcuts that users can configure on a web page.

Table 27 - Function Key configuration

| Parameters  | Description                                                          |
|-------------|----------------------------------------------------------------------|
| Memory Key  | BLF (NEW CALL/BXFE /AXFER): It is used to prompt user the            |
|             | state of the subscribe extension, and it can also pick up the        |
|             | subscribed number, which help user monitor the state of subscribe    |
|             | extension (idle, ringing, a call). There are 3 types for one-touch   |
|             | BLF transfer method.                                                 |
|             | p.s. User should enter the pick-up number for specific BLF key to    |
|             | fulfill the pick-up operation.                                       |
|             | Presence: Compared to BLF, the Presence is also able to view         |
|             | whether the user is online.                                          |
|             | Note: You cannot subscribe the same number for BLF and               |
|             | Presence at the same time                                            |
|             | Speed Dial: You can call the number directly which you set. This     |
|             | feature is convenient for you to dial the number which you           |
|             | frequently dialed.                                                   |
|             | Intercom: This feature allows the operator or the secretary to       |
|             | connect the phone quickly; it is widely used in office environments. |
| Line        | It can be configured as a Line Key. User is able to make a call by   |
|             | pressing Line Key.                                                   |
| Key Event   | User can select a key event as a shortcut to trigger.                |
|             | For example: MWI / DND / Release / Headset / Hold / etc.             |
| DTMF        | It allows user to dial or edit dial number easily.                   |
| URL         | Open the specific URL directly.                                      |
| Multicast   | Configure the multicast address and audio codec. User presses        |
|             | the key to initiate the multicast.                                   |
| Action URL  | The user can use a specific URL to make basic calls to the phone.    |
| XML browser | Users can set the DSS Key for specific URL download and other        |
|             | operations.                                                          |

# 13.22 Function Key >> Softkey

The User Settings mode and display style, display page.

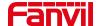

## Table 28 - Softkey configuration

| Parameter             | Description                                               |  |  |  |  |
|-----------------------|-----------------------------------------------------------|--|--|--|--|
| Softkey Mode          |                                                           |  |  |  |  |
| Softkey mode          | Disabled and More, Default is Disabled                    |  |  |  |  |
| Softkey Style         |                                                           |  |  |  |  |
| Softkey display style | Softkey Exit on Left or Right                             |  |  |  |  |
| Screen                |                                                           |  |  |  |  |
|                       | Redial/2aB/Delete/Exit/Call Back/Dial/Join/MWI/Local      |  |  |  |  |
| Call Dialer           | Contacts/Pickup/CallLog/Missed/Clear/In/Dialed/Pause/Next |  |  |  |  |
|                       | line/Prev line/Headset/Audio/Video/Remote XML/DSS Key     |  |  |  |  |
| Conference            | Hold/Split/End/Release/Mute/DSS Key/Headset               |  |  |  |  |
|                       | CallLog/Menu/Local Contacts/DND/Prev Account/Next         |  |  |  |  |
| Desktop               | Account/Blacklist/Call Back/CallForward/Locked/Memo/      |  |  |  |  |
| Desktop               | Missed/MWI/Dialed/Reboot/Redial/Remote XML/SMS/           |  |  |  |  |
|                       | Headset/Status/DSS Key/In                                 |  |  |  |  |
|                       | Redial/2aB/Delete/Exit/Forward/Local Contacts/CallLog     |  |  |  |  |
| Divert Dialed         | /Clear/Missed/Dialed/Headset/Video/Audio/Remote XML       |  |  |  |  |
|                       | /DSS Key                                                  |  |  |  |  |
| Ending                | Redial/End/Headset/Release/DSS Key                        |  |  |  |  |
|                       | Dial/2aB/Delete/Exit/Call Back/Local Contacts/Redial      |  |  |  |  |
| Predictive Dialer     | /Pickup/MWI/Join/CallLog/Release/Missed/Pause/Dialed/     |  |  |  |  |
| I redictive Dialei    | Headset/Video/Audio/Remote XML/DSS Key/In/Next line       |  |  |  |  |
|                       | /Prev line                                                |  |  |  |  |
| Ringing               | Answer/Forward/Reject/Mute/Release/Headset/Video/Audio/   |  |  |  |  |
| Talliging             | DSS key                                                   |  |  |  |  |
|                       | Hold/Transfer/Conference/End/Mute/Release/New Call/       |  |  |  |  |
| Talking               | Local Contacts/Listen/CallLog/Next call/Prev call/        |  |  |  |  |
|                       | Private/Headset/Video/Audio/DSS Key                       |  |  |  |  |
| Transfer Alerting     | End/Transfer/Headset/Release/DSS Key                      |  |  |  |  |
|                       | Redial/Delete/Exit/2aB/Dial/Local Contacts/Transfer/      |  |  |  |  |
| Transfer Dialer       | CallLog/Clear/Missed/Dialed/Pause/Headset/Video/Audio/R   |  |  |  |  |
|                       | emote XML/DSS Key                                         |  |  |  |  |
| Trying                | End/Release/Headset/DSS Key                               |  |  |  |  |
|                       | Hold/Transfer/Conference/End/Answer/Forward/Mute/Next     |  |  |  |  |
| Waiting               | call/New call/Prev call/Reject/Release/Headset/Listen/    |  |  |  |  |
|                       | Video/Audio/DSS Key                                       |  |  |  |  |

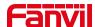

# 13.23 Function Key >> Advanced

#### ■ Global key Settings

The default configuration is empty, and the global memory key function can be configured.

The configured memory key has a call path. If the global configuration is maintained, pressing the memory key again will maintain the call path. If the same configuration hung up, press the memory key again will hang up this road call.

#### ■ Programmable key Settings

Please refer to the Table 28 Softkey configuration

#### ■ IP Camera List

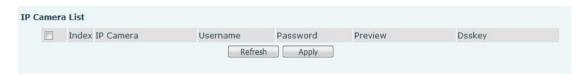

Picture 118 -IP Camera List

# 13.24 Application >> Manage Recording

See <u>9.3 Record</u> for details of recording.

# 13.25 Security >> Web Filter

The user can set up a configuration management phone that allows only machines with a certain network segment IP access.

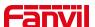

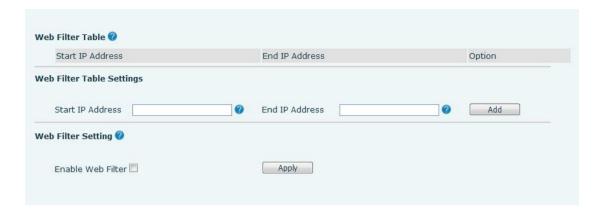

Picture 119 - Web Filter settings

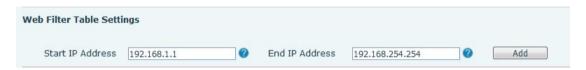

Picture 120 - Web Filter Table

Add and remove IP segments that are accessible; Configure the starting IP address within the start IP, end the IP address within the end IP, and click [Add] to submit to take effect. A large network segment can be set, or it can be divided into several network segments to add. When deleting, select the initial IP of the network segment to be deleted from the drop-down menu, and then click [Delete] to take effect.

Enable web page filtering: configure enable/disable web page access filtering; Click the "apply" button to take effect.

Note: if the device you are accessing is in the same network segment as the phone, please do not configure the filter segment of the web page to be outside your own network segment, otherwise you will not be able to log in the web page.

# 13.26 Security >> Trust Certificates

Set whether to open license certificate and general name validation, select certificate module.

You can upload and delete uploaded certificates.

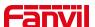

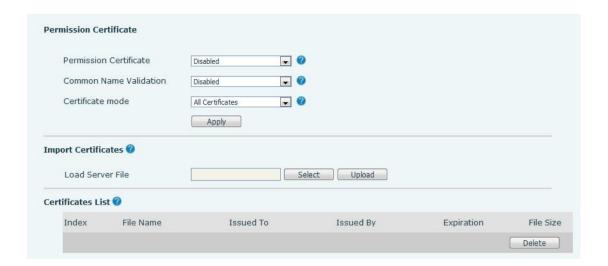

Picture 121 - Certificate of settings

# 13.27 Security >> Device Certificates

Select the device certificate as the default and custom certificate.

You can upload and delete uploaded certificates.

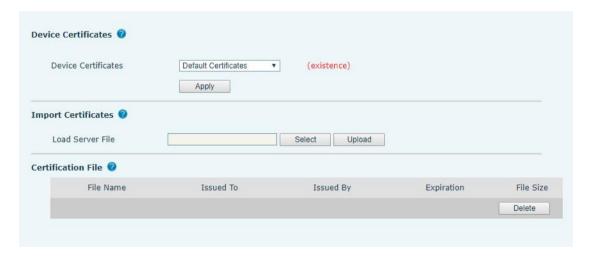

Picture 122 - Device certificate setting

# 13.28 Security >> Firewall

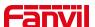

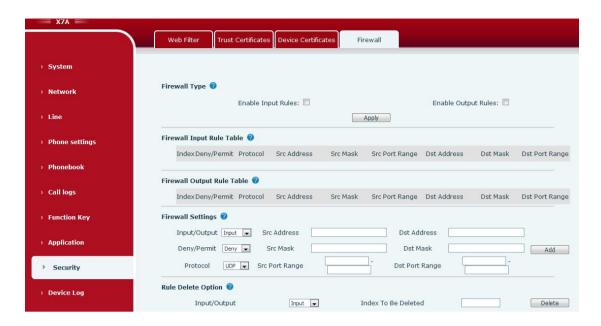

Picture 123 - Network firewall Settings

Through this page can set whether to enable the input, output firewall, at the same time can set the firewall input and output rules, using these Settings can prevent some malicious network access, or restrict internal users access to some resources of the external network, improve security.

Firewall rule set is a simple firewall module. This feature supports two types of rules: input rules and output rules. Each rule is assigned an ordinal number, allowing up to 10 for each rule.

Considering the complexity of firewall Settings, the following is an example to illustrate:

Table 29 - Network Firewall

| Parameter           | Description                                                  |
|---------------------|--------------------------------------------------------------|
| Enable Input Rules  | Indicates that the input rule application is enabled.        |
| Enable Output Rules | Indicates that the output rule application is enabled.       |
| Input/Output        | To select whether the currently added rule is an input or    |
|                     | output rule.                                                 |
| Dony/Pormit         | To select whether the current rule configuration is disabled |
| Deny/Permit         | or allowed;                                                  |
| Protocol            | There are four types of filtering protocols: TCP   UDP       |
| Protocol            | ICMP   IP.                                                   |
| Src Port Range      | Filter port range                                            |
|                     | Source address can be host address, network address, or      |
| Src Address         | all addresses 0.0.0.0; It can also be a network address      |
|                     | similar to *.*.*.0, such as: 192.168.1.0.                    |

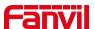

| Dst Address | The destination address can be either the specific IP     |
|-------------|-----------------------------------------------------------|
|             | address or the full address 0.0.0.0; It can also be a     |
|             | network address similar to *.*.*.0, such as: 192.168.1.0. |
| Src Mask    | Is the source address mask. When configured as            |
|             | 255.255.255.255, it means that the host is specific. When |
|             | set as 255.255.255.0, it means that a network segment is  |
|             | filtered.                                                 |
| Dst Mask    | Is the destination address mask. When configured as       |
|             | 255.255.255.255, it means the specific host. When set as  |
| DSUVIASK    | 255.255.255.0, it means that a network segment is         |
|             | filtered.                                                 |

After setting, click [Add] and a new item will be added in the firewall input rule, as shown in the figure below:

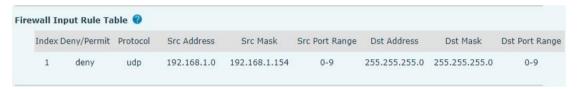

Picture 124 - Firewall Input rule table

Then select and click the button [Apply].

In this way, when the device is running: ping 192.168.1.118, the packet cannot be sent to 192.168.1.118 because the output rule is forbidden. However, other IP of the ping 192.168.1.0 network segment can still receive the response packet from the destination host normally.

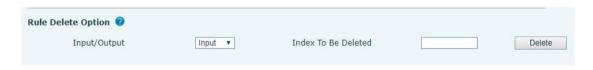

Picture 125 - Delete firewall rules

Select the list you want to delete and click [Delete] to delete the selected list.

# 13.29 Device Log >> Device Log

You can grab the device log, and when you encounter an abnormal problem, you can send the log to the technician to locate the problem. See <u>13.6 Get log information</u>.

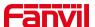

# 13.30 Security settings

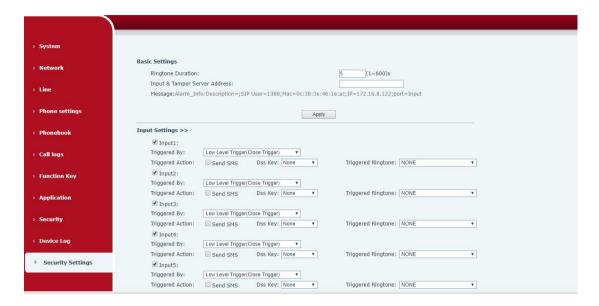

Picture 126 -Input and output settings

| Security settings                                                          |                                                                                                    |  |  |  |
|----------------------------------------------------------------------------|----------------------------------------------------------------------------------------------------|--|--|--|
| parameter                                                                  | description                                                                                                    |  |  |  |
| basic settings                                                             |                                                                                                    |  |  |  |
| Ringtone<br>Duration                                                       | Alarm bell duration                                                                                                    |  |  |  |
| Input & Tamper Server Address                                              | Configure the remote response server address (including the remote response server address and the alarm trigger server address). When the input port is triggered, a short message will be sent to the server, the message format is as follows:  Alarm_Info:Description=i51;SIP |  |  |  |
| User=;Mac=0c:38:3e:39:6a:b6;IP=172.16.7.189;port=Input Input port settings |                                                                                                    |  |  |  |
| Input port  Trigger mode                                                   | Enable or disable the input port  When low level trigger (closed trigger) is selected, the detection input port (low level) closed trigger.  When the high level trigger (disconnect trigger) is selected, the detection input port (high level) disconnect trigger.              |  |  |  |
| Send short message                                                         | Enable or disable the input port to send messages to the server                                                                                                    |  |  |  |
| Dss Key                                                                    | When set to dsskey1 or dsskey2, trigger dsskey to make a call, the default is none                                                                                                    |  |  |  |
| Triggered                                                                  | Support ringtone selection                                                                                                    |  |  |  |

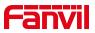

| Ringtone |
|----------|
|----------|

Table 30 -Input and Output Parameters

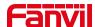

# 14 Trouble Shooting

When the phone is not in normal use, the user can try the following methods to restore normal operation of the phone or collect relevant information and send a problem report to Fanvil technical support mailbox.

# 14.1 Get Device System Information

Users can get information by pressing the [Menu] >> [Status] option in the phone.The following information will be provided:

The network information

Equipment information (model, software and hardware version), etc.

#### 14.2 Reboot Device

Users can reboot the device from soft-menu, [settings] >> [reboot], and press [Reboot], Or simply remove the power supply and restore it again.

# 14.3 Reset Device to Factory Default

Reset Device to Factory Default will erase all user's configuration, preference, database and profiles on the device and restore the device back to the state as factory default. To perform a factory default reset, user should press [setting]>>[Advanced]>> [maintain]. Then choose [Phone Reset] and press [Reset]. The device will be rebooted into a clean factory default state.

#### 14.4 Screenshot

If there is a problem with the phone, the screenshot can help the technician locate the function and identify the problem. In order to obtain screen shots, log in the phone webpage [System] >> [Tools], and you can capture the pictures of the main screen (you can capture them in the interface with problems).

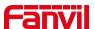

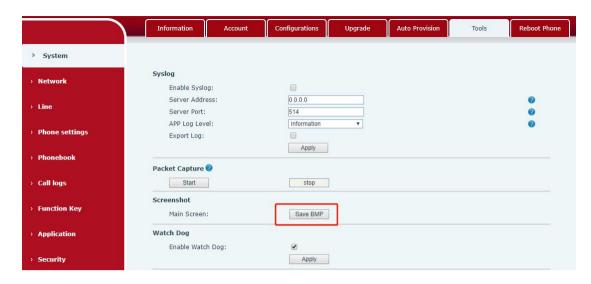

Picture 127 - Screenshot

## 14.5 Network Packets Capture

Sometimes it is helpful to dump the network packets of the device for issue identification. To get the packets dump of the device, user needs to log in the device web portal, open page [System] >> [Tools] and click [Start] in "Network Packets Capture" section. A pop-up message will be prompt to ask user to save the capture file. User then should perform relevant operations such as activate/deactivate line or making phone calls and click [Stop] button in the web page when operation finished. The network packets of the device during the period have been dumped to the saved file.

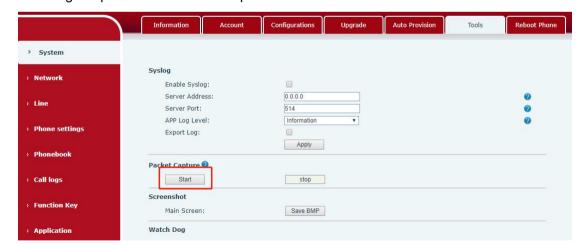

Picture 128 - Web capture

User may examine the packets with a packet analyzer or send it to Fanvil support mailbox.

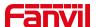

# 14.6 Get Log Information

Log information is helpful when encountering an exception problem. In order to get the log information of the phone, the user can log in the phone web page, open the page [**Device log**], click the [**Start**] button, follow the steps of the problem until the problem appears, and then click the [**End**] button, [**Save**] to local analysis or send the log to the technician to locate the problem.

Or use a thumb drive to export debugging log, find a thumb drive to place a text document named fv-ipphone-dump-trace.txt,

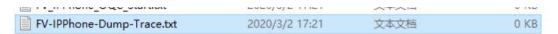

Plug in the USB port and wait for about 3 minutes. The usb flash drive automatically generates log files.

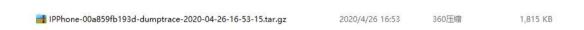

#### 14.7 Common Trouble Cases

Table 31 - Trouble Cases

| Trouble Case                   | So | lution                                                         |
|--------------------------------|----|----------------------------------------------------------------|
| Device could not boot up       | 1. | The device is powered by external power supply via power       |
|                                |    | adapter or PoE switch. Please use standard power adapter       |
|                                |    | provided by Fanvil or PoE switch met with the specification    |
|                                |    | requirements and check if device is well connected to power    |
|                                |    | source.                                                        |
|                                | 2. | If you saw "POST MODE" on the device screen, the device        |
|                                |    | system image has been damaged. Please contact location         |
|                                |    | technical support to help you restore the phone system.        |
| Device could not register to a | 1. | Please check if device is well connected to the network. The   |
| service provider               |    | network Ethernet cable should be connected to the              |
|                                |    | [Network] port NOT the [PC] port. If the cable is not well     |
|                                |    | connected to the network icon [WAN disconnected] will be       |
|                                |    | flashing in the middle of the screen.                          |
|                                | 2. | Please check if the device has an IP address. Check the system |

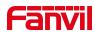

|                              | information, if the IP displays "Negotiating", the device does not |
|------------------------------|--------------------------------------------------------------------|
|                              |                                                                    |
|                              | have an IP address. Please check if the network configurations is  |
|                              | correct.                                                           |
|                              | 3. If network connection is fine, please check again your line     |
|                              | configurations. If all configurations are correct, please kindly   |
|                              | contact your service provider to get support, or follow the        |
|                              | instructions in "13.5 Network Packet Capture" to get the network   |
|                              | packet capture of registration process and send it to Fanvil       |
|                              | support to analyze the issue.                                      |
| Audio is chopping at far-end | This is usually due to loud volume feedback from speaker to        |
| in Hands-free speaker mode   | microphone. Please lower down the speaker volume a little bit, the |
|                              | chopping will be gone.                                             |